LED backlight technology saves you up to 40% energy and yields blacker blacks, pure white and more clearly defined grays for a vivid picture.

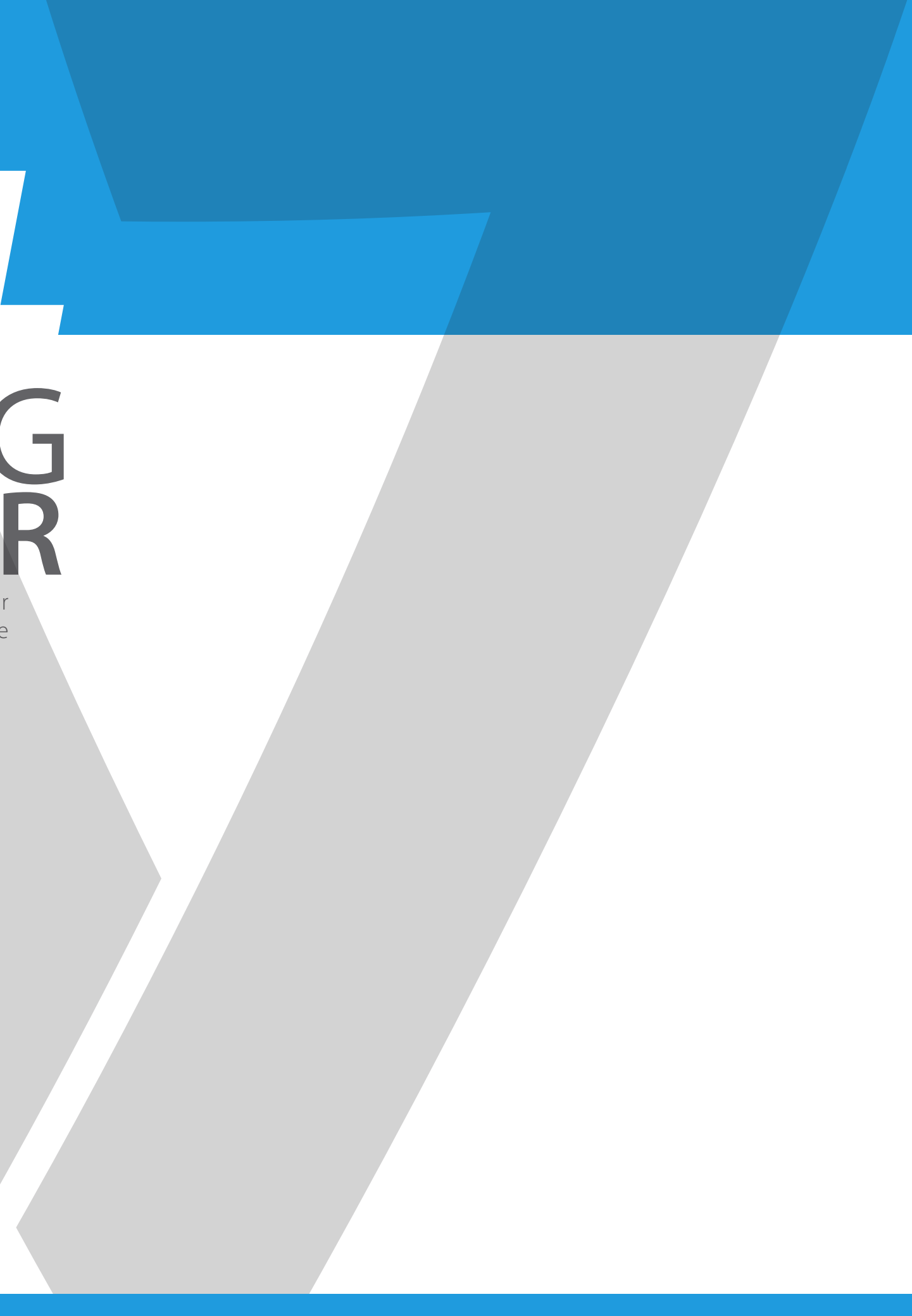

## The V7 LED Monitor provides superior image quality with vivid colors and lifelike images. Our ENERGY SAVING **HD LED MONITOR** *USER MANUAL*

## Basic Setup

1. Insert the desired cable into the matching connector on your computer.

- 2. Connect the power cord from the monitor power supply to an outlet.
- 3. To turn on the monitor, press the power button.

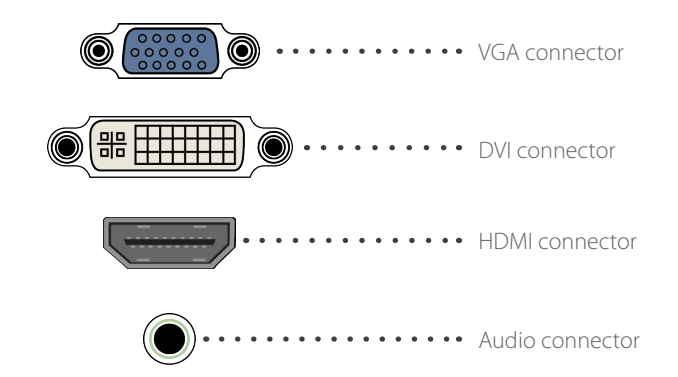

## Monitor Controls

The control panel has five buttons to adjust the monitor settings.

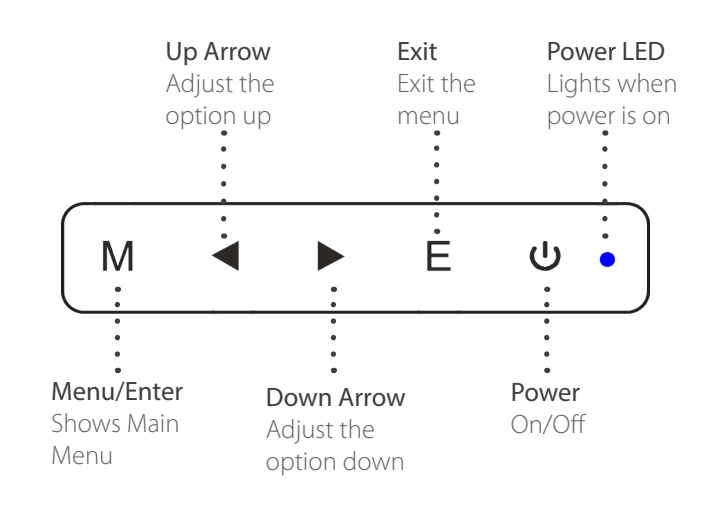

## Adjustment Settings

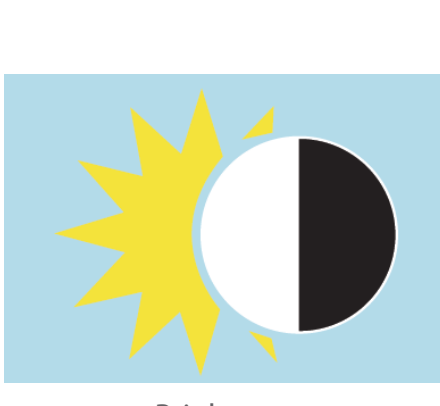

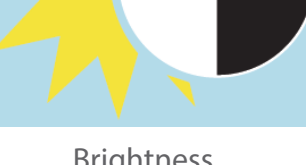

- 1. Use a clean, soft cloth to clean the screen.
- 2. Do not sue ammonia based liquids.
- 3. Do not cover the ventilation holes on the back.
- 4. Avoid placing the monitor near a heater.
- 5. Place the monitor in a secure postion to avoid falling.
- 6. Do not place heavy items on the monitor or powercord.
- 7. Do not open the back panel.

## **Contents**

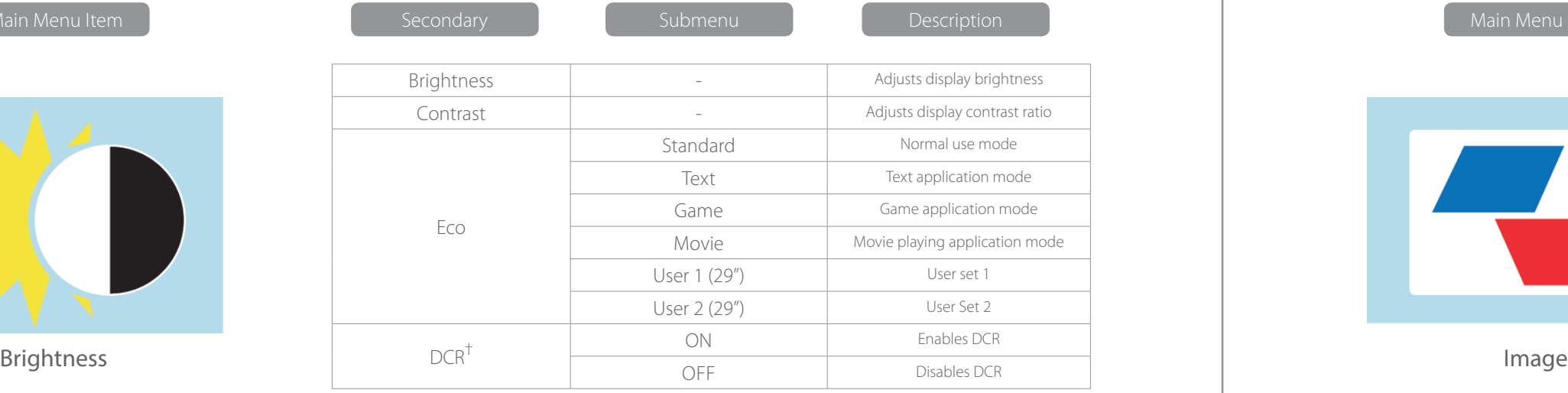

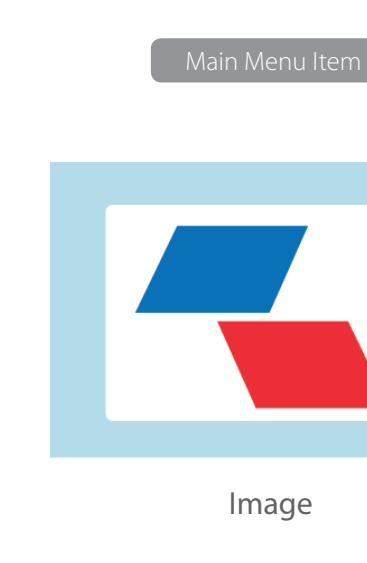

- 16.7 million colors
- On-Screen Display (OSD) is easy to use with a simple layout
- Auto function If no settings are defined, it will auto adjust to optimum settings

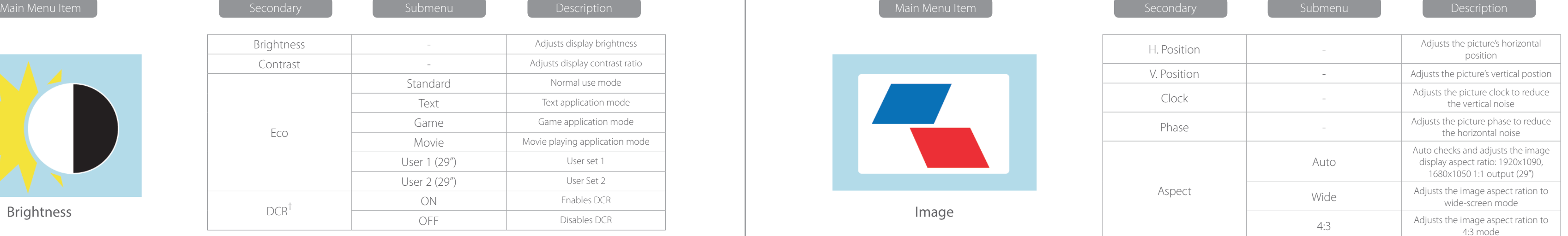

**2** All specifications and information are subject to changes without further notice.

† - Dynamic Contrast Ratio

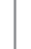

## Safety Precautions and Maintenance

- Power cord
- Warranty Card
- User's manual CD

## Features

Color Temp.

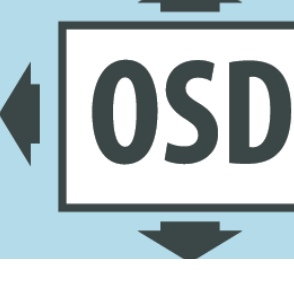

Reset

OSD Setting

Misc

Main Menu Item

Main Menu Item

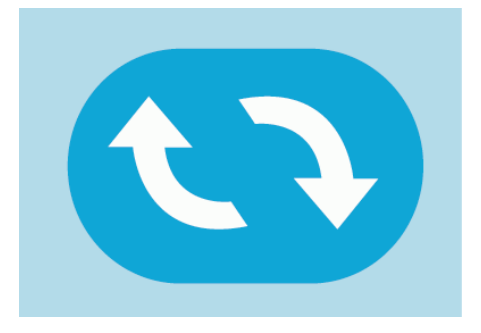

Main Menu Item

Main Menu Item

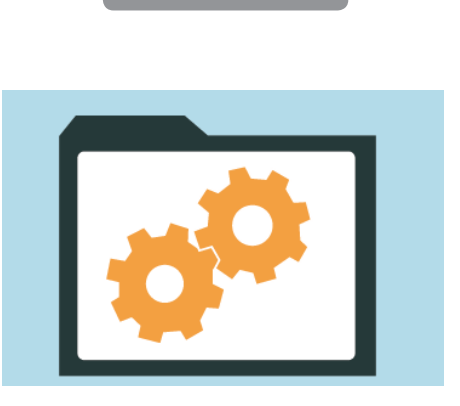

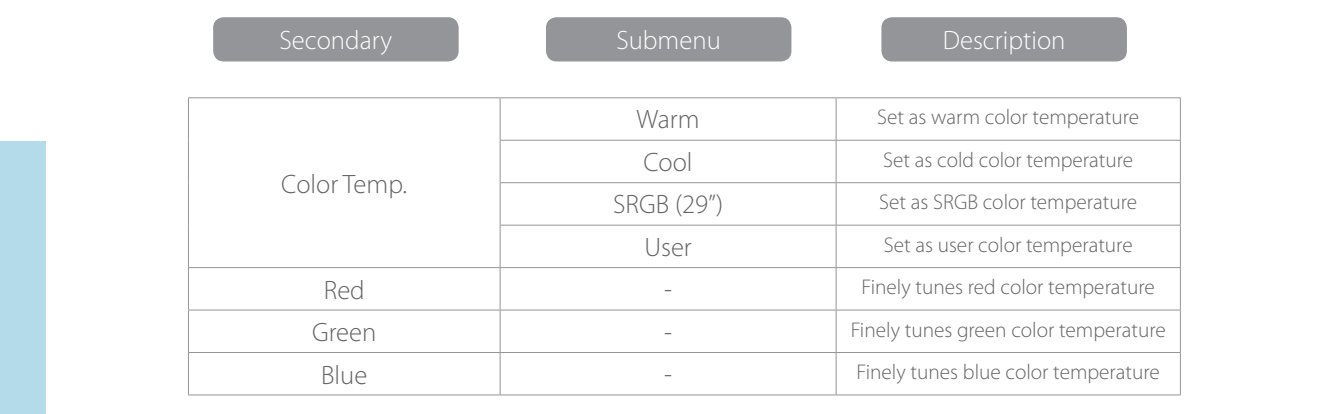

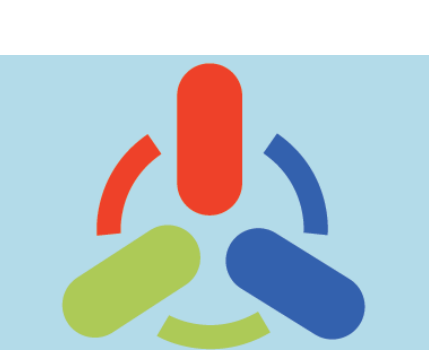

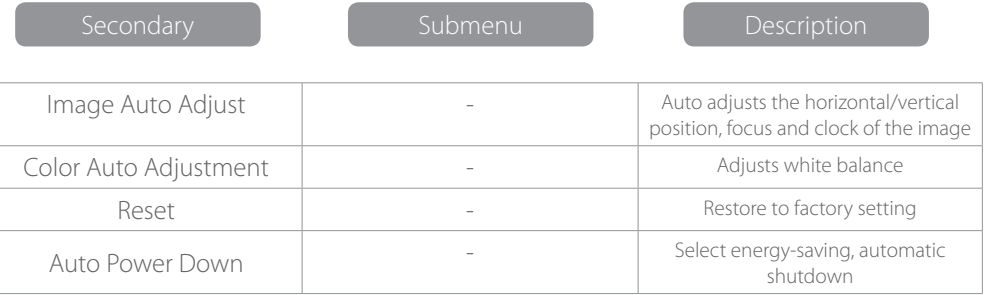

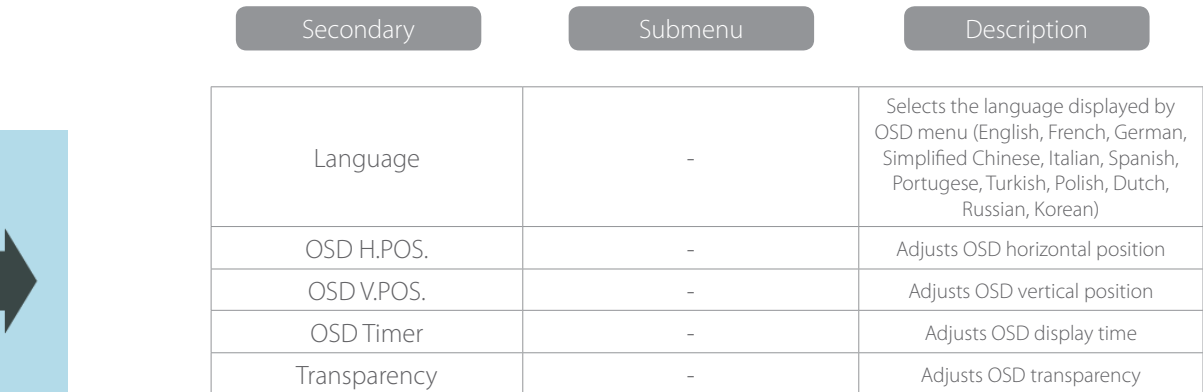

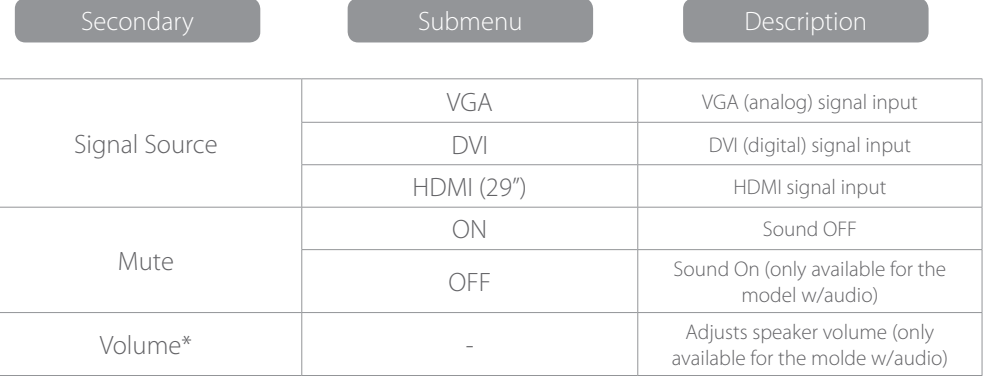

\*Note: For VOLUME function, please ensure the audio is connected to the sound card of the computer or to the output source of any media player with a 3.5 mm stereo socket.

## Trouble Shooting

- Check if the power button has been switched on.
- Verify the brightness and contrast of the monitor is within the normal setting.
- Check if the power indicator is flashing. If so, this indicates that the monitor is not recieving the input signal.
- If the signal indicator is a notebook or laptop, make sure that the signal has been switched to screen mode.
- Make sure that the computer is turned on and is not sleeping.
- Make sure that the correct input is selected.
- Do not open the back panel.

### No Image on Screen

• Use a soft, dry cloth. If needed, dampen a soft cloth with Out of Focus<br> **non-ammonia/non-alcohol glass cleaner.**<br> **non-ammonia/non-alcohol glass cleaner.** 

## Cleaning

## Cleaning The Monitor

- Make sure that the monitor power has been switched off.
- Do not spray any liquid on the screen or on the plastic panel directly.

#### Cleaning the Screen

- Use a clean, soft cloth to clean the screen.
- If needed, dampen a soft cloth with non-ammonia/non-alcohol glass cleaner to clean the screen.

#### Cleaning the Plastic Panel

• Check if the image signal cable is inserted properly.

#### Flashing Screen

- The power is insufficient to connect the monitor or is too weak.
- To avoid a magnetic field around the monitor, move devices like speakers, flourescent lights, AC transformers, table fans, etc. farther away.
- By pressing the Exit Key, the Auto Adjust Image function will automatically apply optimized settings to the display.

#### Wrong or Unusual Color

- If red, green blue, or any of the color disappears, check to see if the signal cord is connected properly. If the plub is loose it might cause a bad connection.
- Try connecting another PC for comparison.

#### Horizontal Screen Rolling

• Retighten the signal cable.

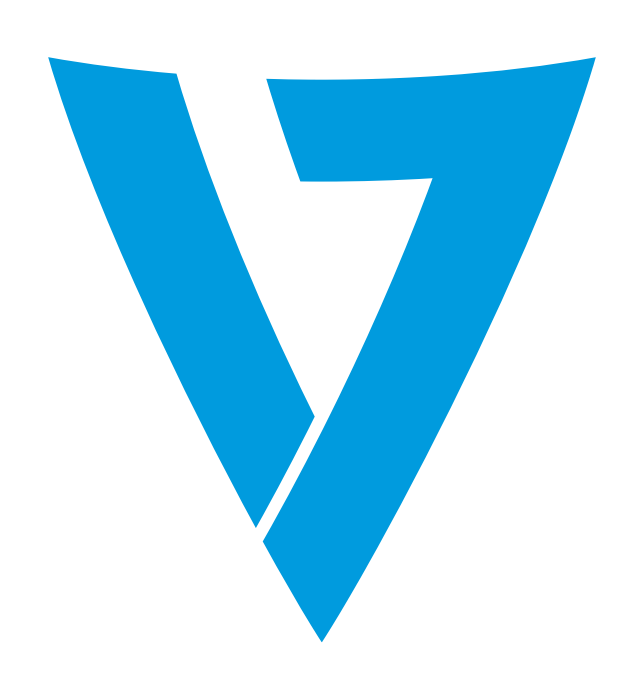

Der LED-Monitor von V7 bietet eine herausragende Bildqualität mit lebendigen Farben und lebensechten Bildern. Unsere LED-Hintergrundbeleuchtungstechnologie spart bis zu 40 % Energie und ergibt ein schwärzeres Schwarz, ein reineres Weiß und eindeutiger defi nierte Grautöne für ein lebendiges Bild.

# ENERGIESPARENDER **HD-LED-MONITOR** *GEBRAUCHSANWEISUNG*

## Einrichten

1. Führen Sie das gewünschte Kabel in den passenden Anschluss an Ihrem Computer ein.

- 2. Verbinden Sie das Monitornetzkabel mit einer Steckdose.
- 3. Um den Monitor einzuschalten, Power-Taste drücken

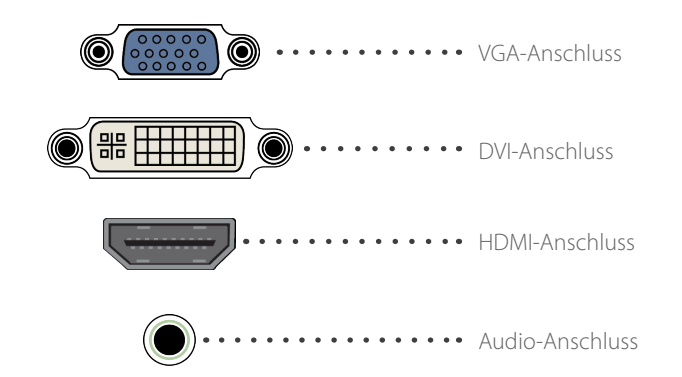

## Bild einrichten

Die Steuerung besitzt fünf Tasten zum Einstellen der Monitoreinstellungen.

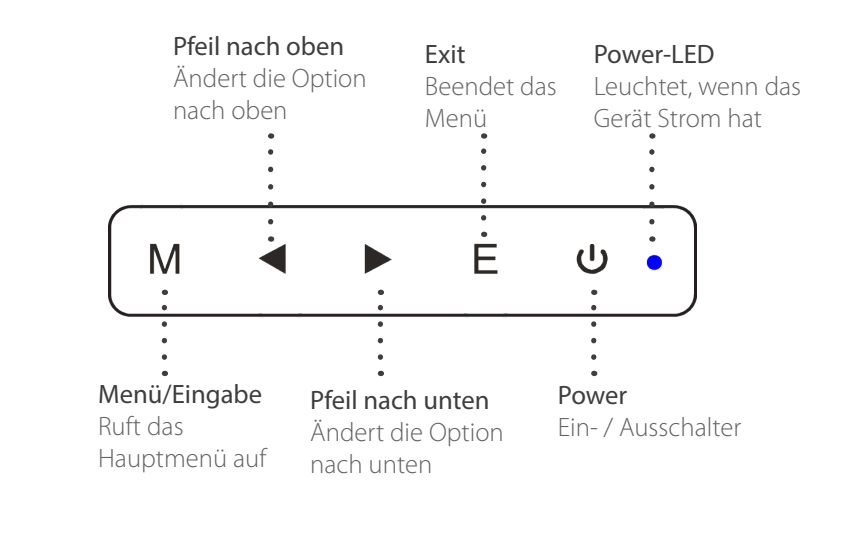

## Einstellungen

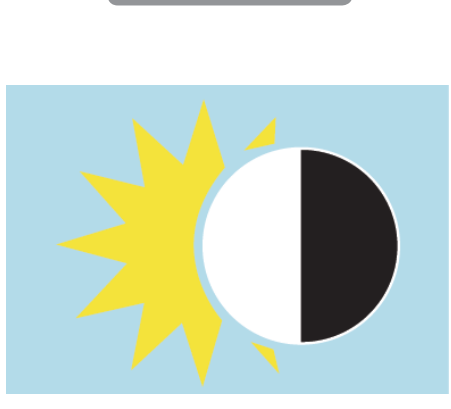

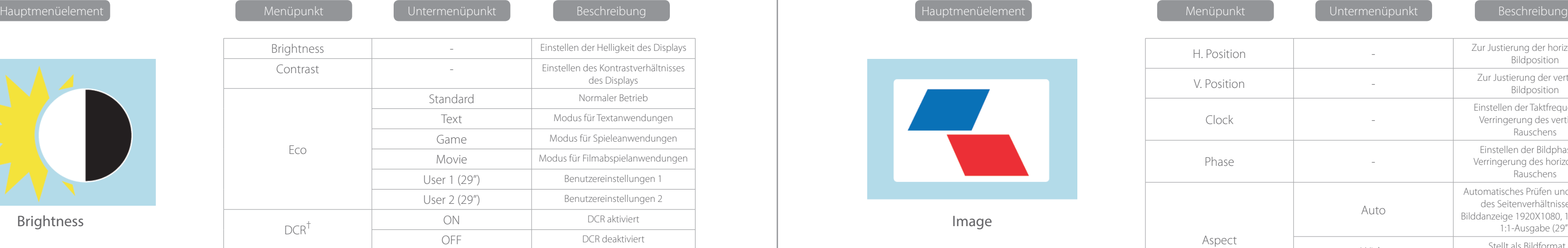

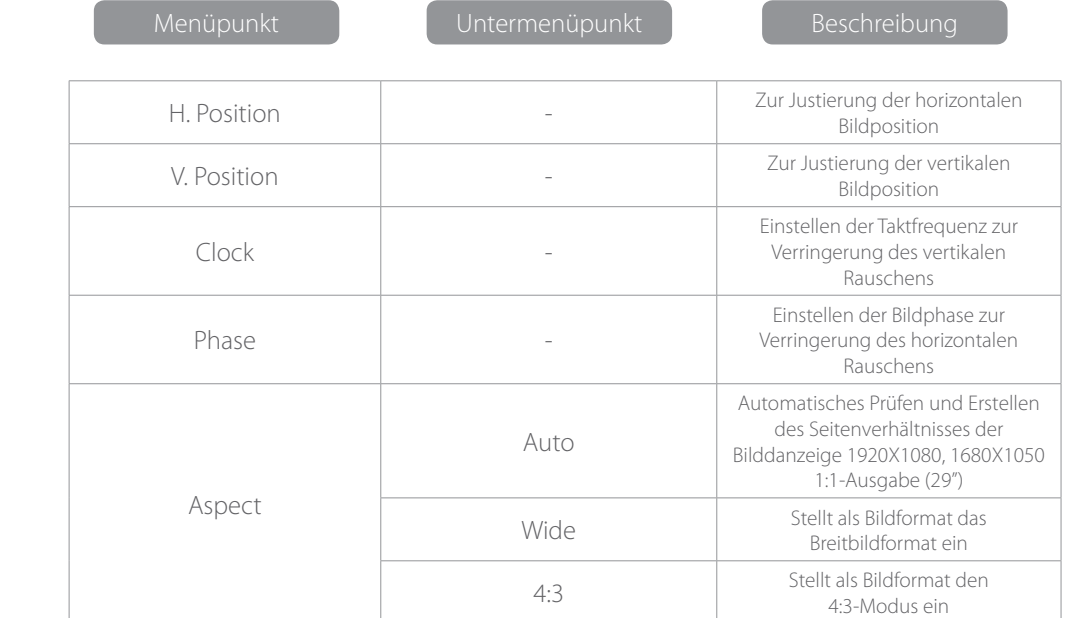

† - Dynamic Contrast Ratio (dynamisches Kontrastverhältnis)

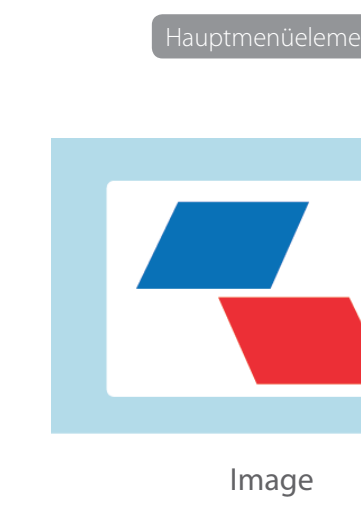

## Sicherheitsvorkehrungen und Wartung

- 1. Verwenden Sie ein weiches, trockenes Tuch.
- 2. Verwenden Sie keine Reiniger auf Ammoniakbasis.
- 3. Auf der Rückseite des Monitors befinden sich Lüftungsschlitze diese nicht abdecken!
- 4. Vermeiden Sie es, den Monitor in der Nähe einer Heizung aufzustellen.
- 5. Stellen Sie den Monitor sicher auf, so dass er nicht umfallen kann.
- 6. Stellen Sie keine schweren Gegenstände auf dem Monitor oder dem Netzkabel ab.
- 7. Öffen Sie nicht die Rückabdeckung.

## Lieferumfang

- Netzkabel
- Garantiekarte
- Gebrauchsanweisungs-CD

## Features

- 16,7 Millionen Farben
- Einfach zu verwendendes On Screen Display (OSD) mit simplem Layout.
- Autofunktion wenn keine Einstellungen vorgenommen wurden, werden automatisch die optimalen Einstellungen übernommen.

Color Temp

Reset

Misc

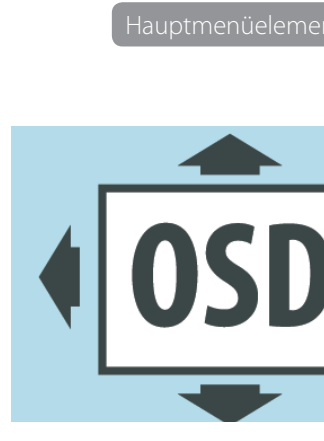

OSD Setting

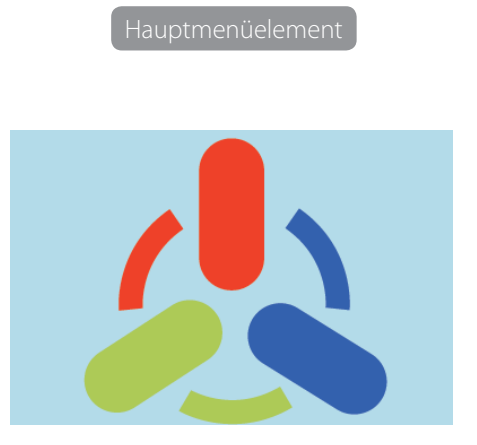

Hauptmenüelement

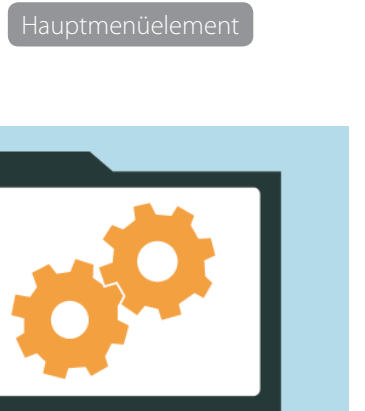

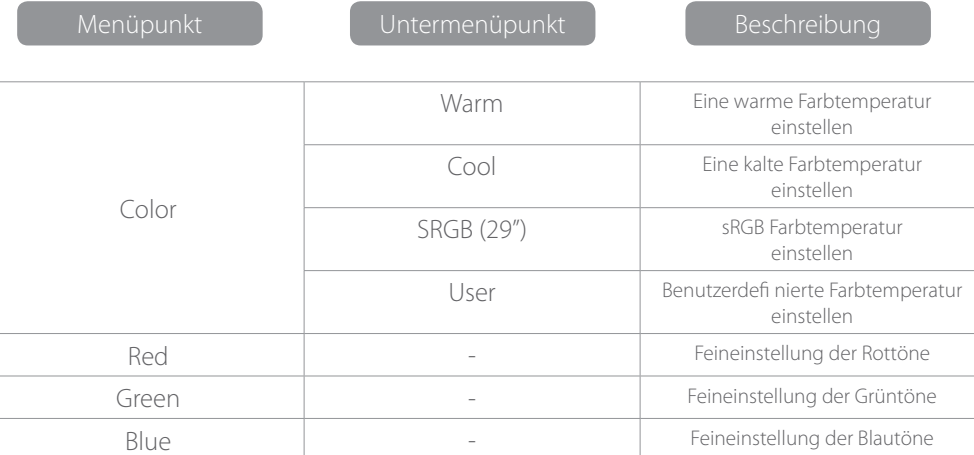

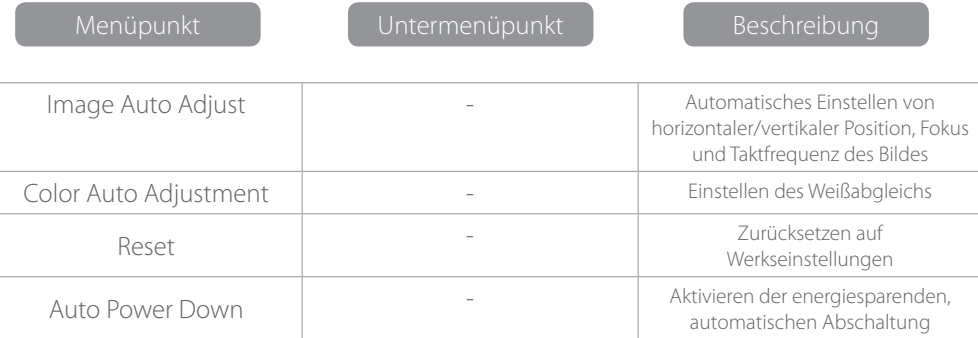

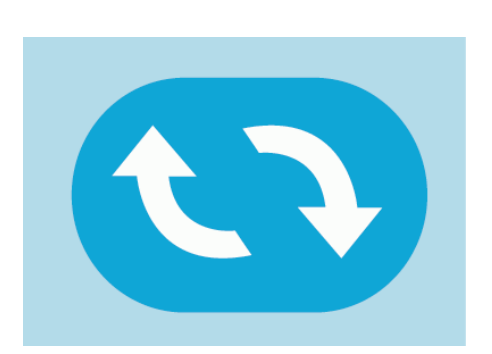

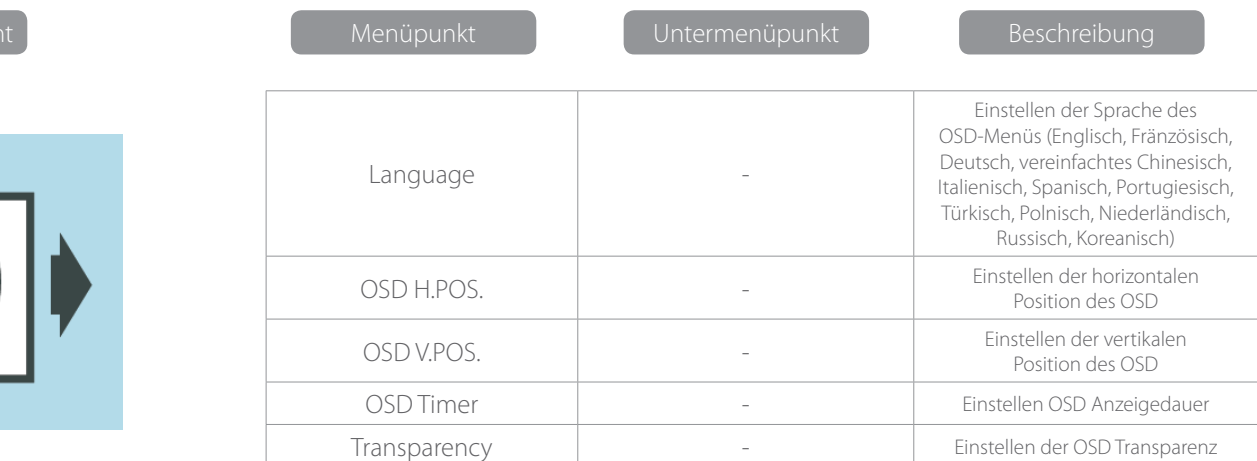

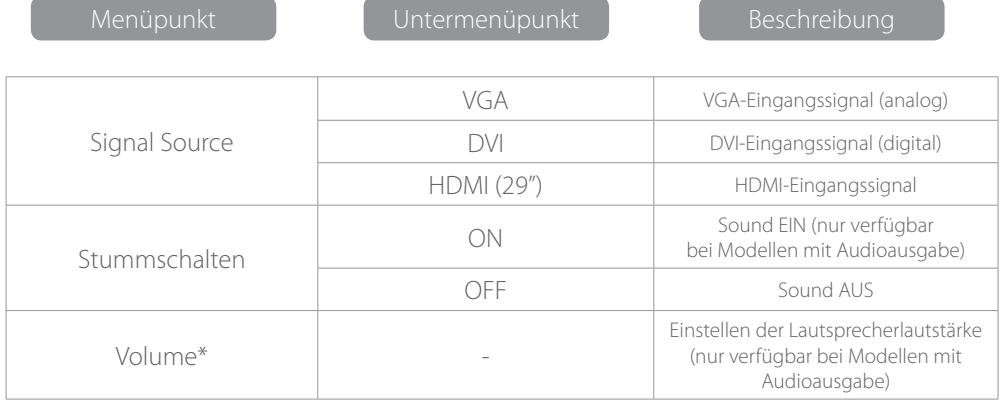

\*Hinweis: Bei der Funktion VOLUME ist sicherzustellen, dass die Audioausgabe über eine 3,5-mm-Stereo-Buchse an die Soundkarte des Computers oder die Ausgabequelle eines Medienabspielgeräts angeschlossen ist.

## Problembehandlung

### Kein Bild auf dem Bildschirm

- Stellen Sie sicher, dass die Stromversorgung eingeschaltet ist.
- Stellen Sie sicher, dass Helligkeit und Kontrast des Monitors auf einen normalen Wert eingestellt sind.
- Prüfen Sie, ob die Power-Anzeige blinkt. Falls ja bedeutet dies, dass der Monitor kein Eingangssignal empfängt.
- Falls die Signalquelle ein Notebook oder Laptop ist, muss sichergestellt werden, dass dieser in den Bildschirmmodus geschaltet wurde.
- Stellen Sie sicher, dass der Computer eingeschaltet ist und sich nicht im Sleep-Modus befindet.
- Stellen Sie sicher, dass der richtige Input-Kanal gewählt ist.
- Stellen Sie sicher, dass alle Kabelverbindungen korrket angeschlossen sind.

## Reinigung

#### Reinigung des Monitors

- Stellen Sie sicher, dass der Strom ausgeschaltet wurde.
- Sprühen Sie keine Flüssigkeiten direkt auf den Bildschirm oder das Kunststoff gehäuse.

#### Reinigen des Bildschirms

- Verwenden Sie zur Reinigung des Bildschirms nur saubere, weiche Materialien ohne Pelzanteile.
- Falls der Bildschirm noch immer schmutzig ist, nehmen Sie zur Reinigung des Bildschirms etwas ammoniakfreie Flüssigkeit und alkoholfreier Glasreiniger.

#### Reinigen des Kunststoff gehäuses

- Verwenden Sie ein weiches, trockenes Tuch.
- Falls der Bildschirm noch immer schmutzig ist, verwenden Sie etwas ammoniakfreie Frlüssigkeit und einen nicht scheuernden Reiniger.

#### Unscharfes Bild

• Stellen Sie sicher, dass das Bildsignalkabel richtig (senkrecht) eingesteckt ist.

## Flackerndes Bild

- Die Stromversorgung ist für den Anschluss des Monitors nicht ausreichend oder zu schwach.
- Um Magnetfelder in der Umgebung des Monitors zu vermeiden, sollten folgende Geräte nicht in dessen Nähe aufgestellt werden: Lautsprecher, Leuchtstoffl ampen, AC-Transformator, Tischventilator usw.
- Durch Drücken der Exit-Taste nimmt die automatische Bildschirmeinstellung automatisch die besten Einstellungen vor.

#### Falsche oder ungewöhnliche Farbe

- Falls Rot, Grün, Blau oder eine andere Farbe verschwindet, muss sichergestellt werden, dass das Signalkabel richtig angeschlossen ist. Falls der Stecker lose sitzt, kann dies eine schlechte Verbindung zur Folge haben.
- Schließen Sie zum Vergleich einen anderen PC an.

### Horizontales Flackern des Bildschirms

• Prüfen Sie, ob das Signalkabel fest sitzt.

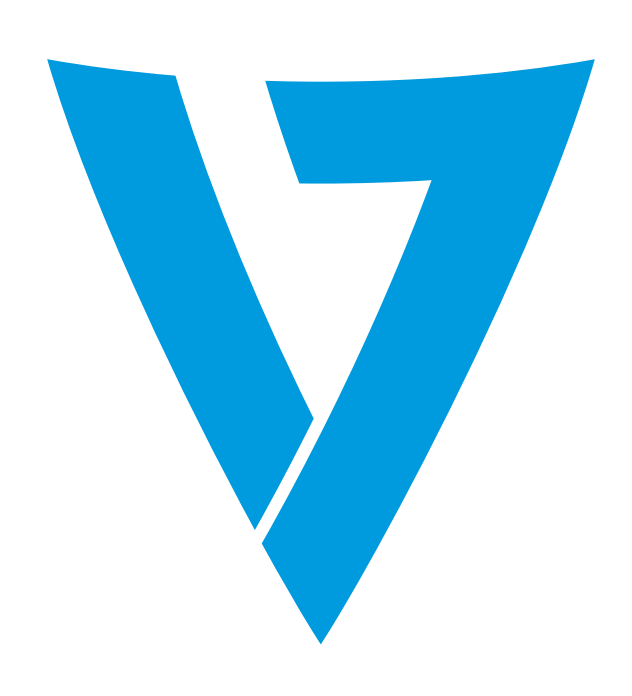

## El monitor LED V7 proporciona una calidad de imagen superior con colores vívidos e imágenes realistas. MONITOR LED HD **CON AHORRO DE ENERGÍA** *MANUAL DEL USUARIO*

Nuestra tecnología de retroiluminación LED ahorra hasta un 40 % de energía y produce negros más negros, blancos puros y grises defi nidos más claramente para conseguir una imagen vívida.

## Configuración básica

1. Inserte el cable deseado en el conector correspondiente en su ordenador.

- 2. Conecte el cable de alimentación de la fuente de alimentación del monitor en un enchufe.
- 3. Para encender el monitor, pulse el botón de encendido.

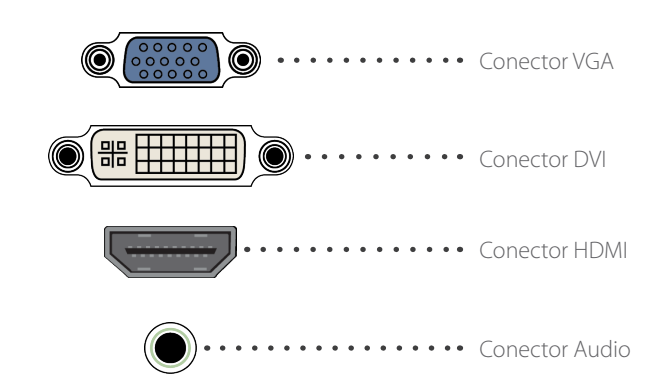

## Configuración de la imagen

El panel de contrll tiene cinco botones para ajustar la configuración del monitor.

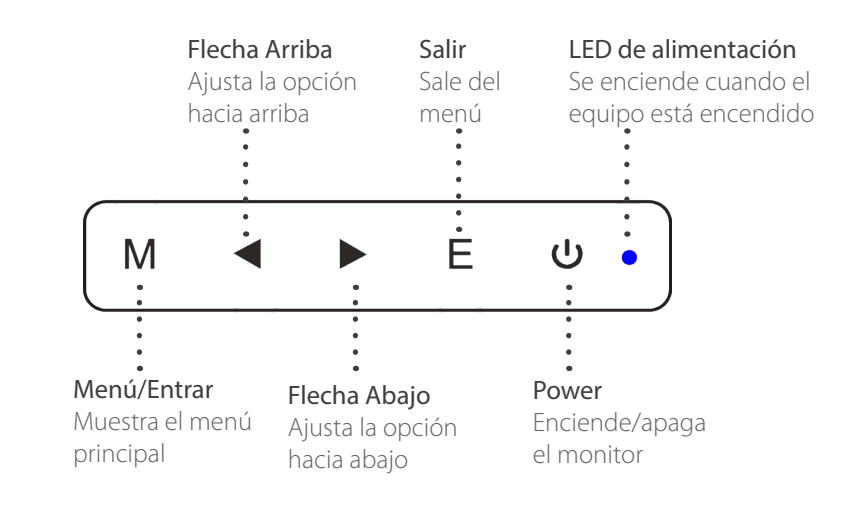

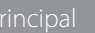

## Configuración

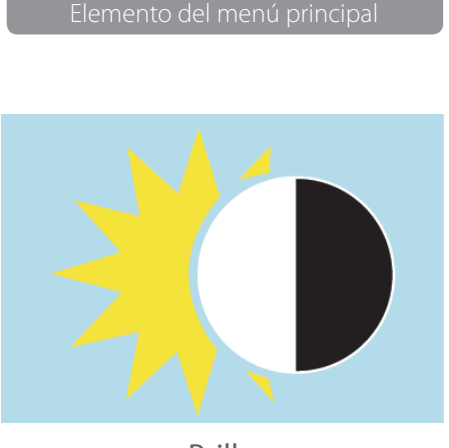

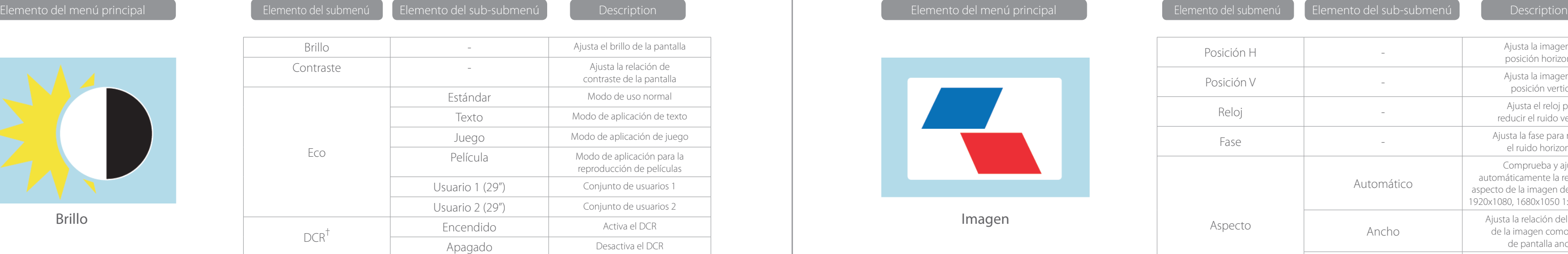

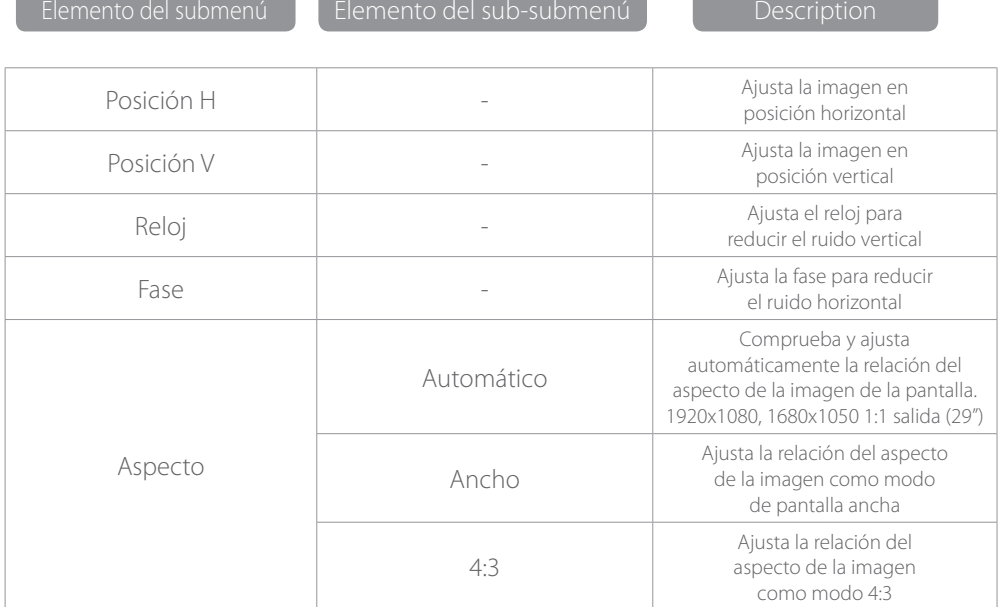

† - Dynamic Contrast Ratio (relación de contraste dinámico)

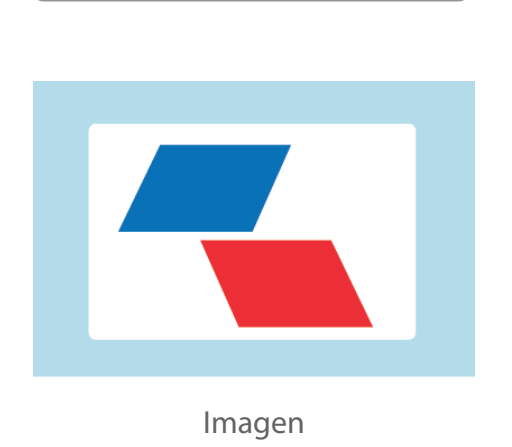

## Precauciones de seguridad y mantenimiento

- 1. Utilice un paño suave y seco.
- 2. No utilice líquido con base de amoníaco.
- 3. El monitor fue diseñado con orificios de ventiación en la parte posterior, no los cubre.
- 4. No coloque el monitor cerca de una fuente de calor.
- 5. Coloque el monitor en una buena posición para evitar que se caiga.
- 6. No coloque objetos pesados sobre el monitor o el cable de alimentación.
- 7. No abra el panel posterior.

## Contenido

- Cable de alimentación
- Garantía
- CD con el manual del usuario

## **Funciones**

- 16,7 millones de colores.
- Visualización en pantalla (OSD) fácil de utilizar gracias al formato sencillo de la pantalla.
- Función automática: Si no se deinen los parámetros de la configuración, se ajustarán automáticamente.

Temperatura De Color

Restablecimiento

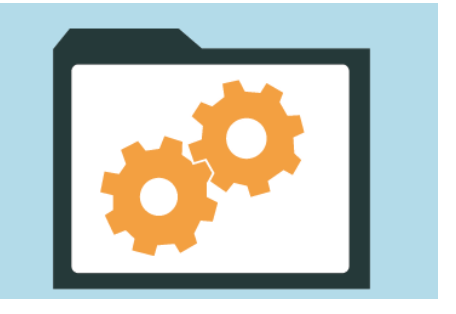

#### Elemento del menú p

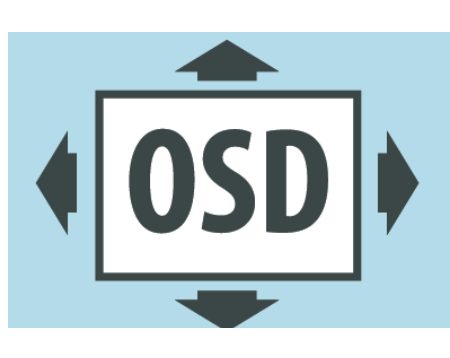

Configuración Del OSD

Varios

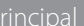

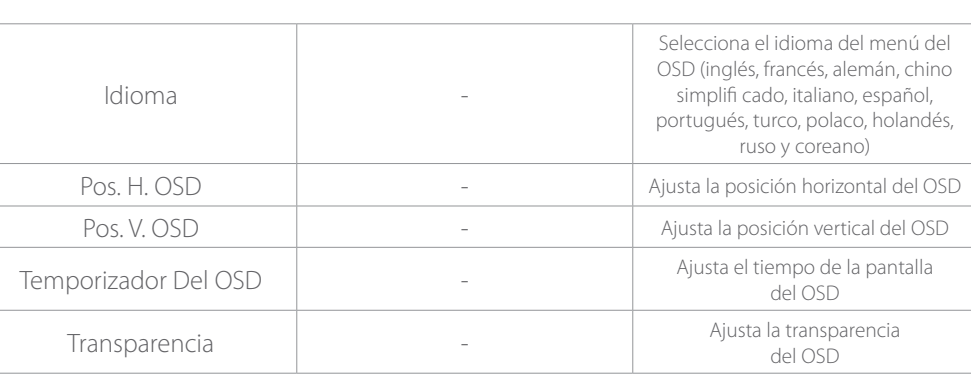

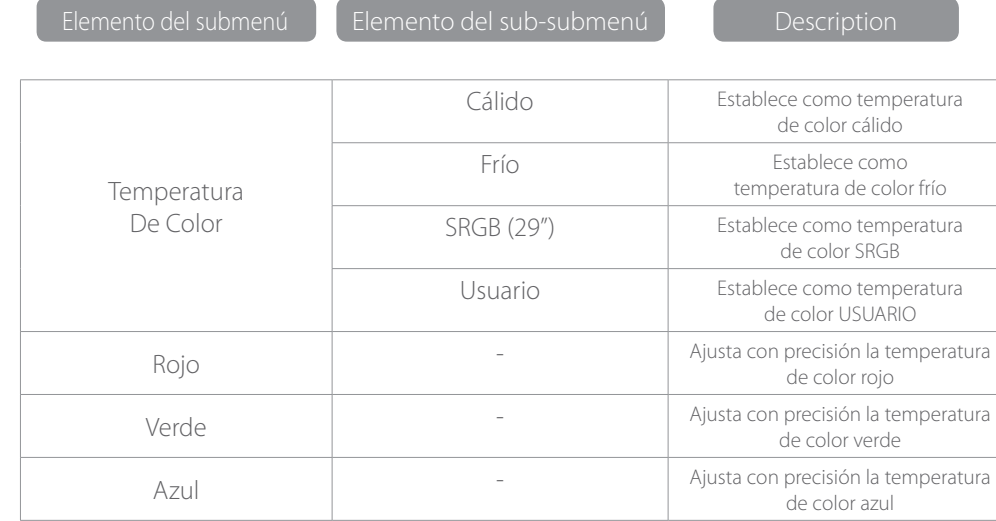

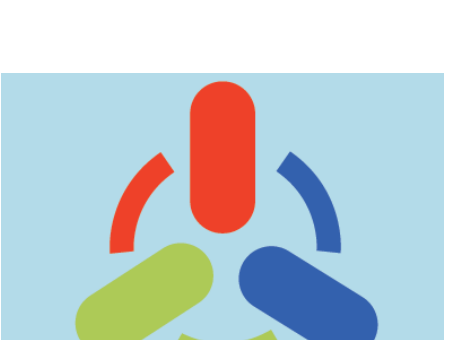

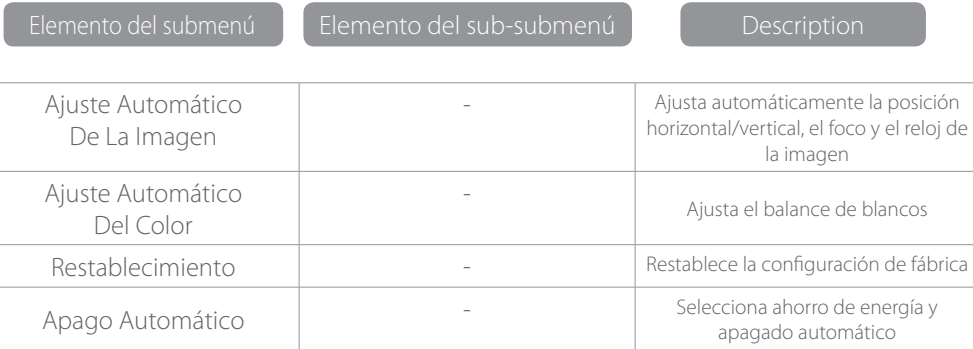

\*Nota: Para la función VOLUMEN, asegúrese de que el audio esté conectado a la tarjeta de sonido del ordenador o de la fuente de salida de cualquier reproductor multimedia con una salida estéreo de 3,5 mm.

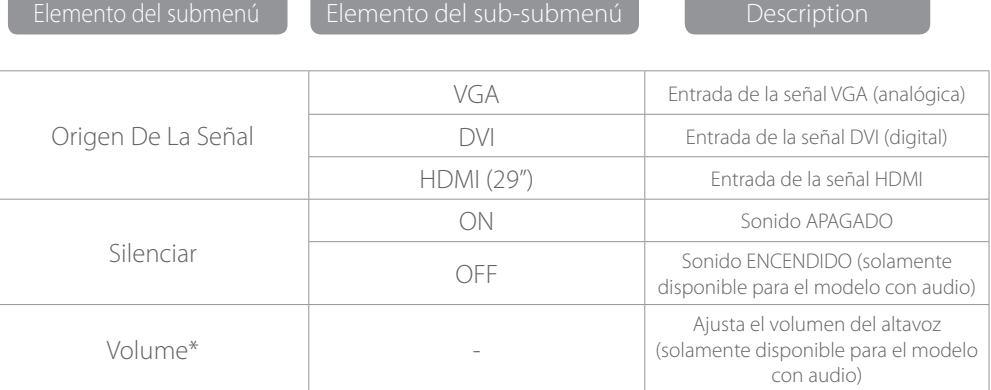

Elemento del submenú

Elemento del menú principal

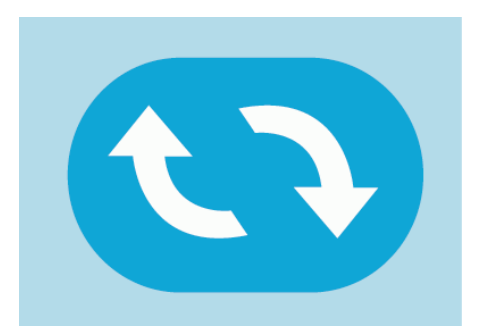

Elemento del menú principal

Elemento del sub-submenú

**Description** 

Elemento del menú principal

## Resolución de problemas

## No aparece ninguna imagen en la pantalla

- Compruebe si el botón de encendido está encendido.
- Compruebe que el brillo y el contraste del monitor esté dentro de la confi guración normal.
- Compruebe que el indicador de alimentación esté parpadeando. Si es así, esto quiere decir que el monitor no está recibiendo la señal de entrada.
- Si el indicador de la señal es un portátil, asegúrese de que la señal se haya cambiado a modo de pantalla.
- Asegúrese de que el ordenador está encendido y no está durmiendo.
- Asegúrese de que se ha seleccionado la entrada correcta.
- Asegúrese de que sus conexiones de cables sean correctas y firmes.

## Limpieza

#### Cómo limpiar el monitor

- Asegúrese de que la alimentación del monitor esté apagada.
- No pulverice ningún tipo de líquido en la pantalla o en el panel plástico directamente.

#### Cuando limpie la pantalla

- Utilice materiales, que no sean pieles, limpios y suaves.
- Si aun así sigue sucia, añada un poco de líquido sin amoníaco o un limpiador de cristales sin alcohol.

#### Cuando limpie el panel plástico.

- Utilice un paño suave y seco.
- Añada un poco de líquido sin amoníaco y un limpiador sin alcohol que no sea abrasivo para limpiar la superficie si sigue estando sucia.

#### La imagen no está enfocada

• Compruebe que el cable de la señal de la imagen esté conectado adecuadamente (posición vertical).

#### La pantalla parpadea

- La alimentación es insufi ciente para conectar el monitor o es demasiado débil.
- Para evitar campos magnéticos alrededor del monitor, no coloque los siguientes dispositivos demasiadocerca: altavoces, luces fl uorescentes, transformador de CA, ventilador de mesa, etc.
- Si pulsa el botón Salir, la función Ajuste automático de la imagen se aplicará automáticamente, lo que mejorará la confi guración de la pantalla.

#### Color equivocado o inusual

- Si el rojo, el verde, el azul o cualquier otro color desaparece, compruebe si el cable de la señal está conectado adecuadamente. Si el enchufe está fl ojo, puede producir una mala conexión.
- Intente conectarlo a otro ordenador para comparar.

#### Toda la pantalla aparece arriba y abajo

• Vuelva a apretar el cable de la señal.

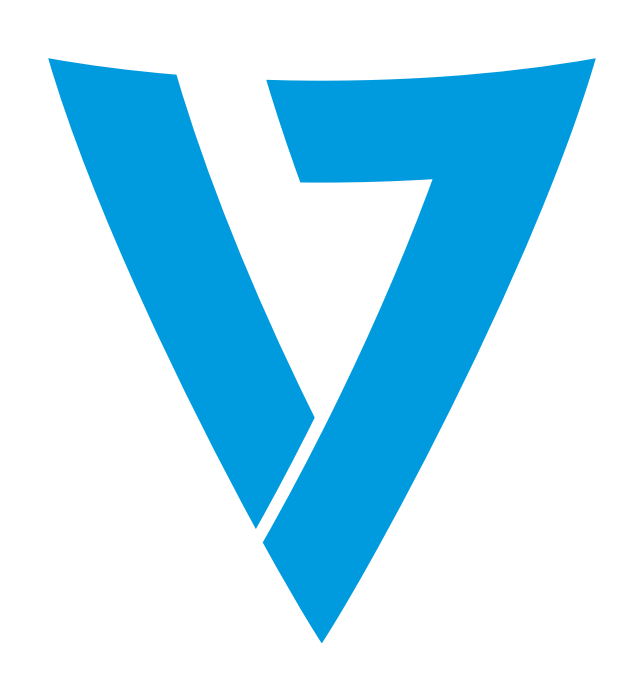

## Le moniteur LED V7 fournit une qualité d'image supérieure associant couleurs vives et images naturelles. Notre technologie de rétro-éclairage LED vous permet d'économiser jusqu'à 40 % d'énergie et fournit des noirs plus noirs, du MONITEUR LED HD **ÉCONOME EN ÉNERGIE** *MANUEL D' UTILISATION*

blanc pur et des gris plus clairement défi nis pour une image très nette.

## Configuration de Base

1. Veuillez insérer le câble retenu dans le connecteur correspondant de votre ordinateur.

- 2. Brancher le câble d'alimentation du bloc d'alimentation du moniteur dans une prise.
- 3. Pour allumer le moniteur, appuyer sur le bouton Power (Marche).

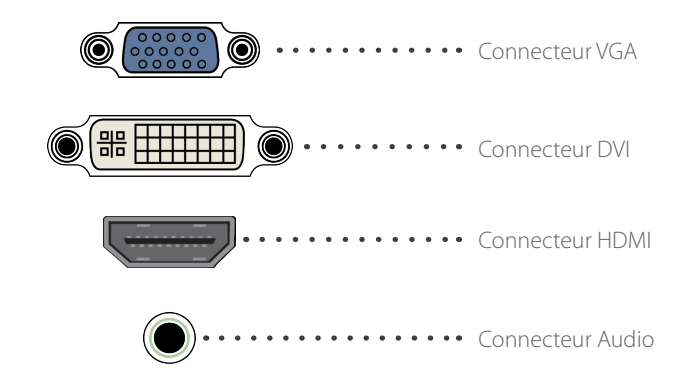

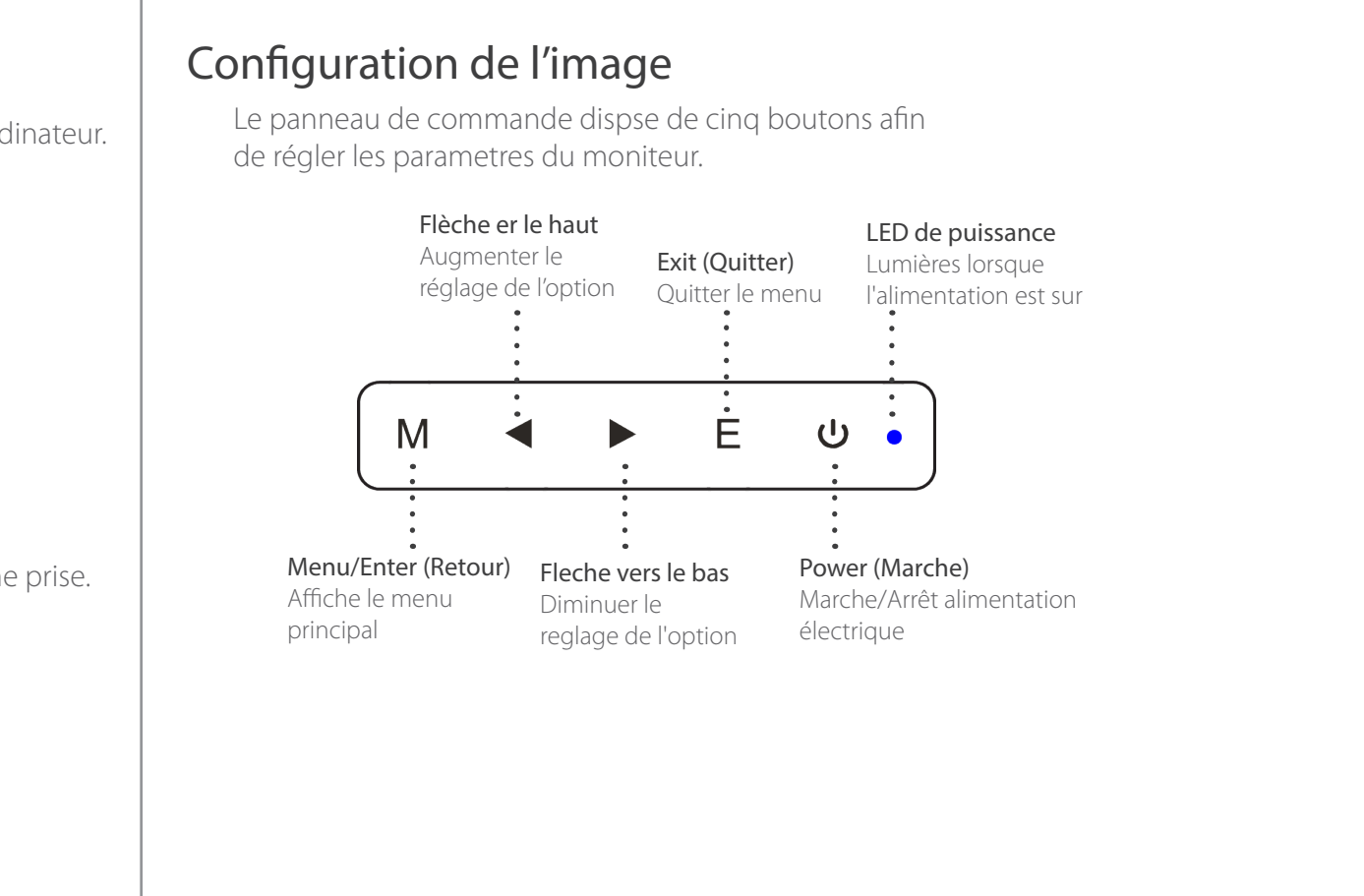

## Réglages

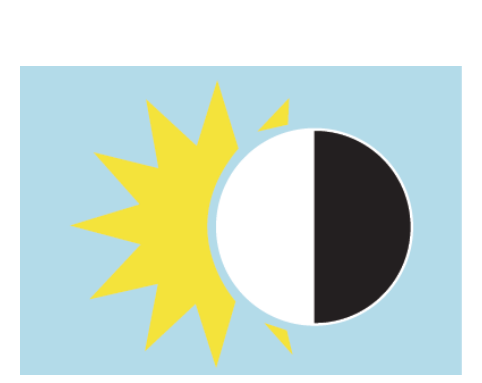

Brightness (Clarté)

Image

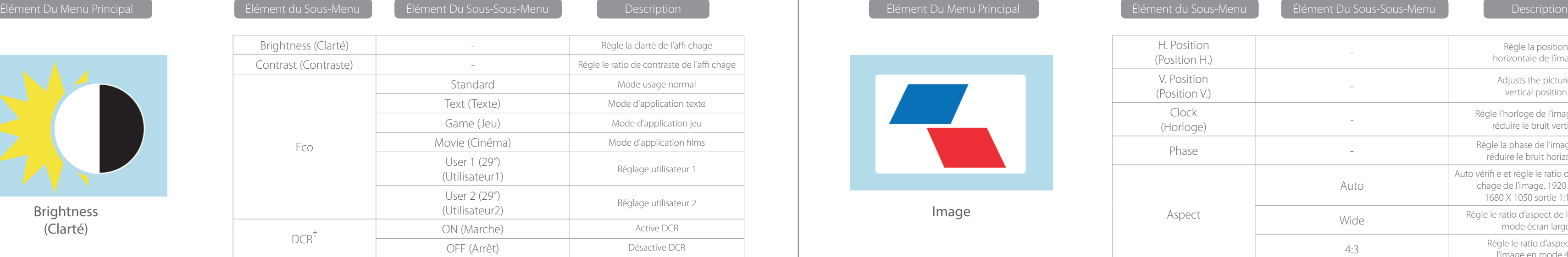

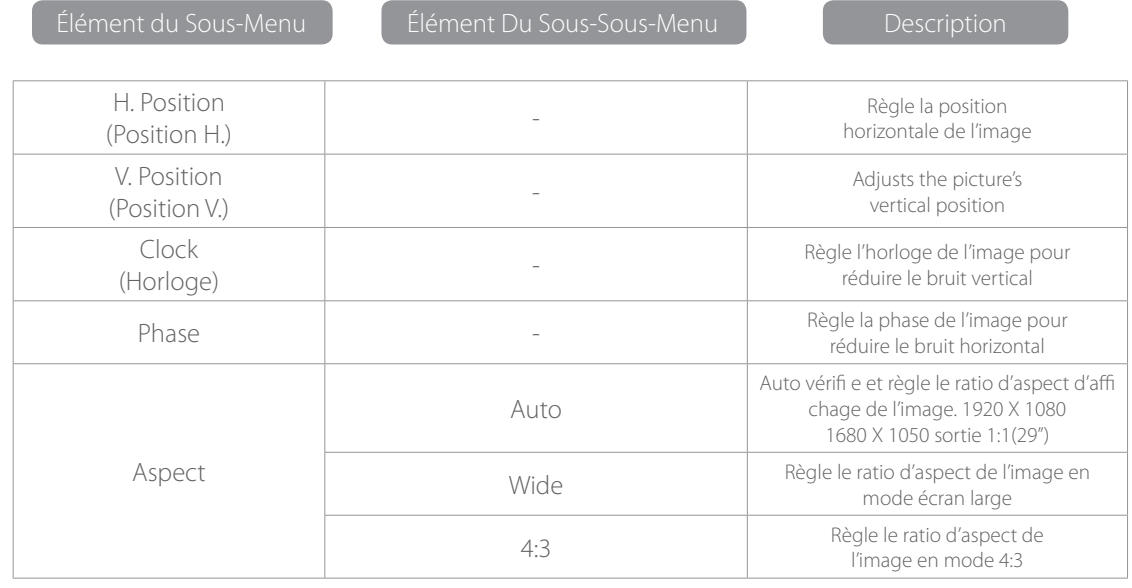

† - Dynamic Contrast Ratio (rapport de contraste dynamique)

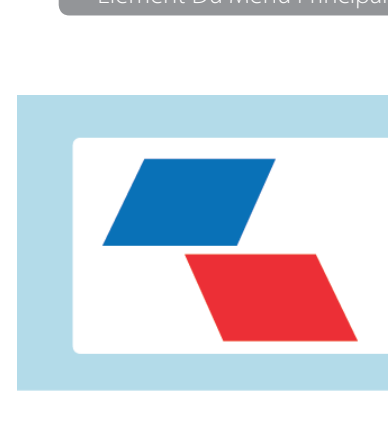

## Précautions de Sécurité et Entretien

- 1. S'assurer que le moniteur a été mis hors tension.
- 2. Ne pas utiliser de liquides à base d'ammoniaque
- 3. Le moniteur est conçu avedc des orifices de ventilation à l'arrière ne pas couvrir.
- 4. Éviter de placer le moniteur près d'un radiateur.
- 5. Placer le moniteur en position sécurisée afin d'éviter qu'il ne tombe.
- 6. Ne pas placer d'objets lourds sur le moniteur ou le cordon d'alimentation.
- 7. Ne pas ouvrir le panneau arrière

## **Contenu**

- Cordon d'alimentation
- Bon de garantie
- CD manuel d'utilisation

## Caractéristiques

- 16,7 millions de couleurs
- Affichage sur écran (OSD). Facile d'utilisation avec présentation simple.
- Fonction Auto si aucun paramètre n'est défini, réglage automatique sur les paramètres optimaux

Reset (Réinitialisation)

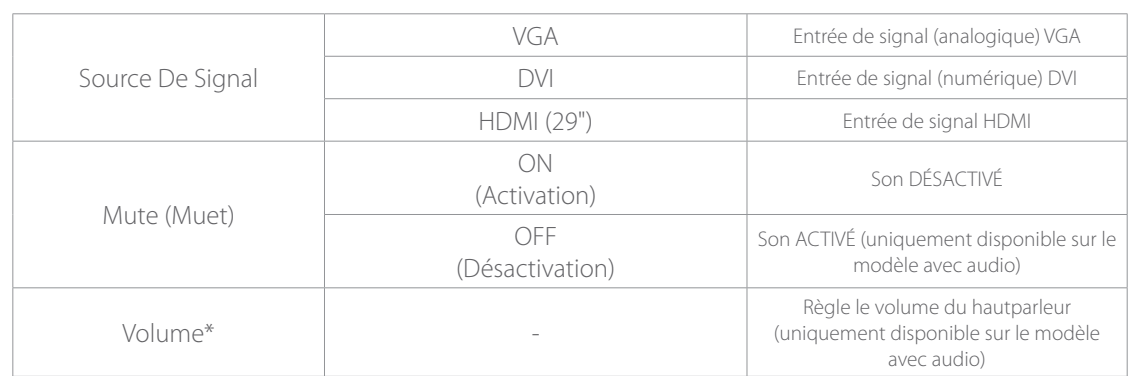

Misc

rincipal Principal Principal Élément du Sous-Menu Principal Description de la menu de la menu de la menu Description

\*Remarque : pour la fonction VOLUME, veuillez vous assurer que l'audio soit connecté à la carte son de l'ordinateur ou à la source de sortie de tout lecteur de médias avec la prise stéréo de 3,5 mm.

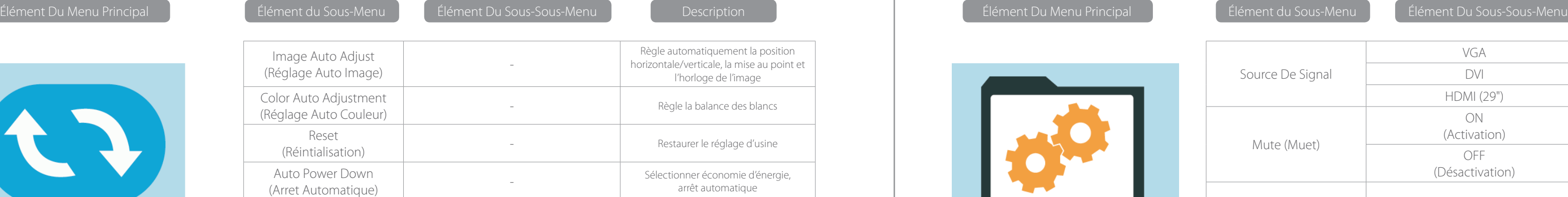

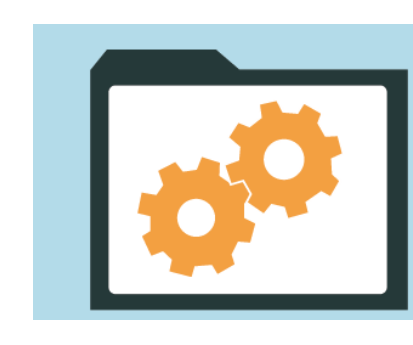

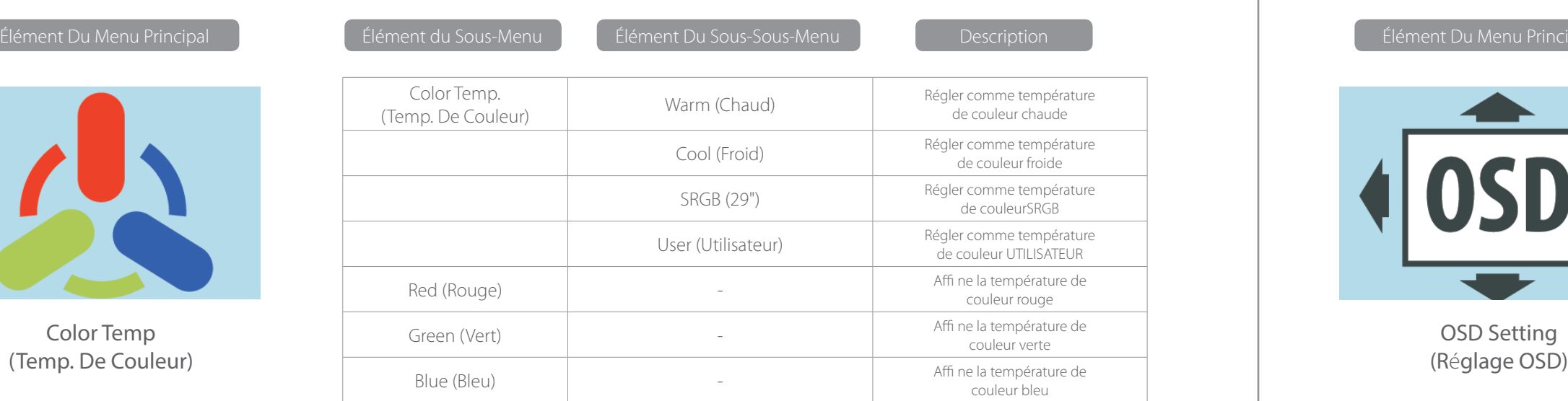

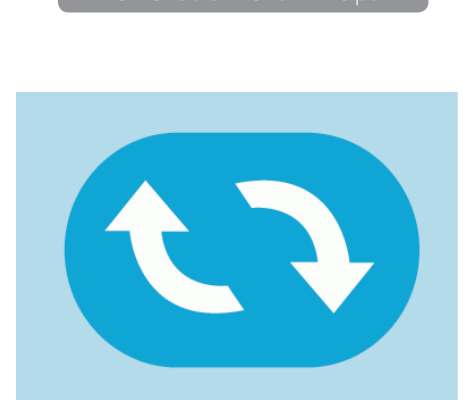

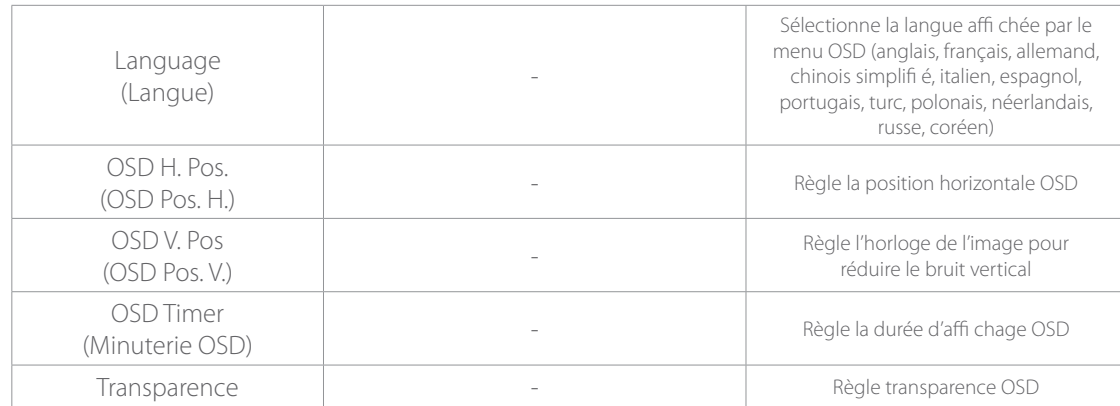

**Description** 

## Suppression des anomalies

### Pas d'image à l'écran

- Vérifi er si le bouton Power (Marche) a été allumé
- Vérifi er que la clarté et le contraste du moniteur correspondent au réglage normal.
- Vérifi er si l'indicateur de marche clignote. Si oui, c'est que le moniteur ne reçoit pas le signal d'entrée.
- Si l'indicateur de signal est un notebook ou ordinateur portable, s'assurer que le signal a été mis en mode écran.
- Assurez-vous que l'ordinateur est allumé et ne dort pas.
- Assurez-vous que la bonne entrée est sélectionnée.
- Assurez-vous que vos connexions sont correctes et bien.

## Nettoyage

#### Comment nettoyer le moniteur

- S'assurer que le moniteur a été mis hors tension.
- Ne pas pulvériser de liquide directement sur l'écran ou le panneau plastique.

#### Lors du nettoyage de l'écran

- Utiliser des matériaux non pelucheux propres et doux pour nettoyer l'écran.
- S'il est toujours sale, ajouter un peu de liquide sans ammoniaque et de nettoyant pour vitres sans alcool pour nettoyer l'écran.

#### Lors du nettoyage du panneau plastique

- Utiliser un chiff on sec propre
- Ajouter un peu de liquide sans ammoniaque et de nettoyant non abrasif sans alcool pour nettoyer la surface si elle n'est toujours pas propre.

#### Image manquant de netteté

• • Vérifi er si le câble de signal d'image est correctement inséré (position verticale).

#### Écran clignotant

- La tension est insuffi sante pour connecter le moniteur ou trop faible.
- Pour éviter le champ magnétique autour du moniteur, ne pas placer ces dispositifs à proximité. Par exemple haut-parleurs, éclairages fl uorescents, transformateur CA, ventilateur de table, etc.
- Lorsqu'on appuie sur la touche Exit (Quitter), la fonction Auto Adjust Image (Réglage auto image) applique automatiquement des réglages optimisés à l'affi chage.

#### Couleur incorrecte ou inhabituelle

- Si le rouge, le vert, le bleu ou n'importe quelle couleur disparaît, vérifi er que le cordon de signal est correctement connecté. Si la prise n'est pas bien rentrée, elle pourrait entraîner une mauvaise connexion.
- Essayer de connecter à un autre PC afi n de faire la comparaison.

#### L'ensemble de l'écran présente des eff ets de roulement horizontaux

• Resserrer le câble de signal.

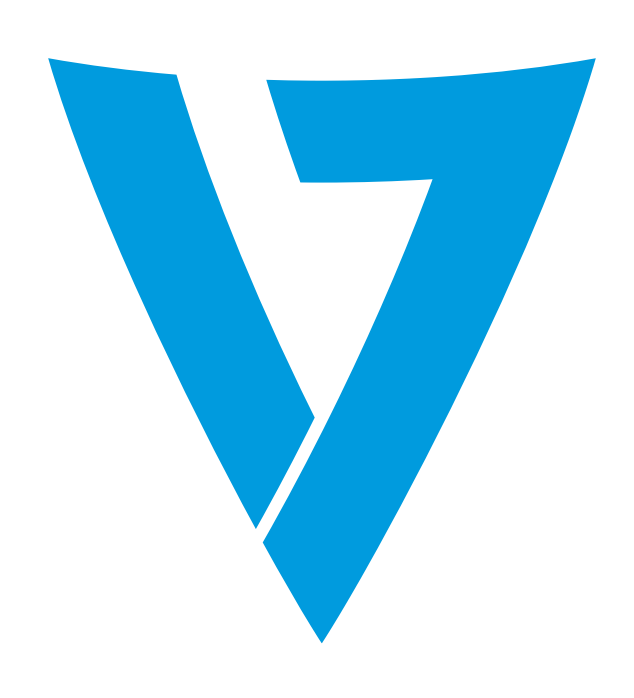

Il monitor a LED V7 fornisce una qualità d'immagine superiore con colori intensi ed immagini realistiche. La nostra tecnologia con retroilluminazione a LED off re un risparmio di energia fi no al 40%, neri più scuri, bianchi più candidi e grigi chiaramente più defi niti per un'immagine davvero intensa.

# RISPARMIO ENERGETICO **MONITOR HD A LED** *MANUALE UTENTE*

## Setup Di Base

1. Insert the desired cable into the matching connector on your computer.

- 2. Collegare il cavo di alimentazione dell'alimentatore del monitor ad una presa di corrente.
- 3. Per accendere il monitor, premere il pulsante di accensione/spegnimento.

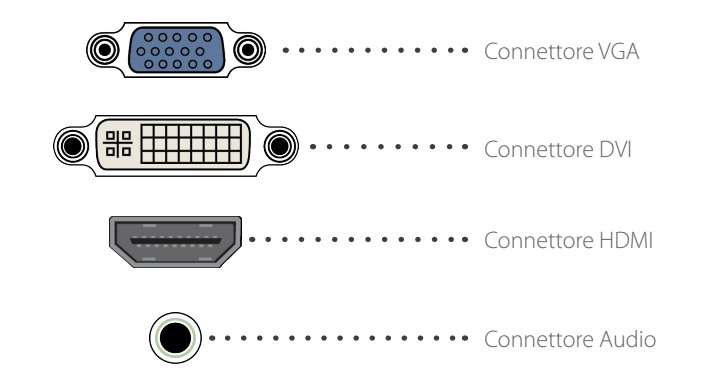

## Setup immagine

Il pannello di comando ha cinque pulsanti per regolare le impostazioni del monitor.

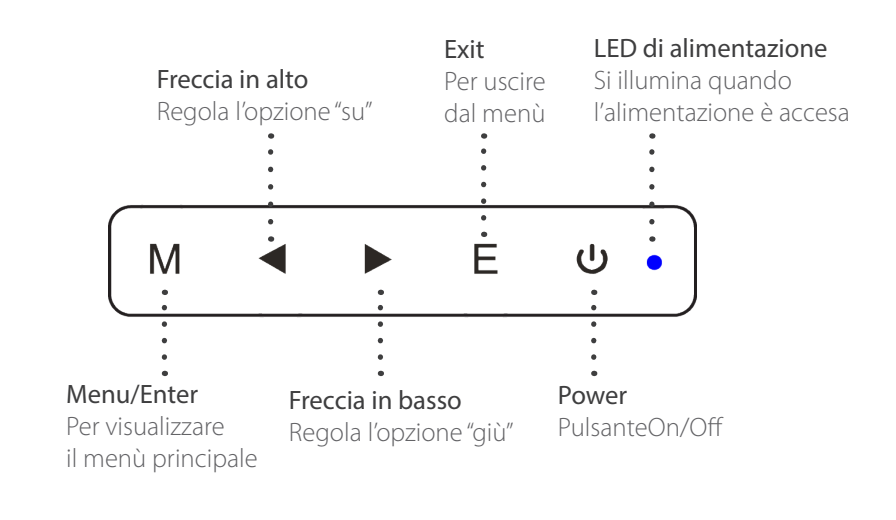

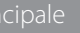

## Impostazioni di regolazione

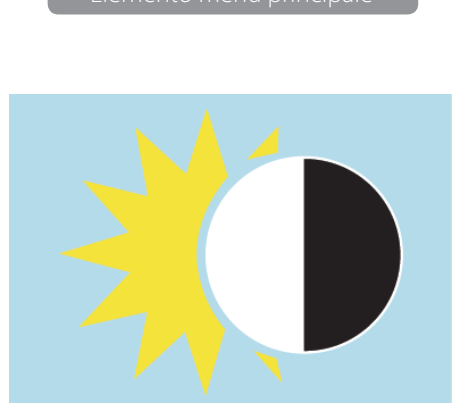

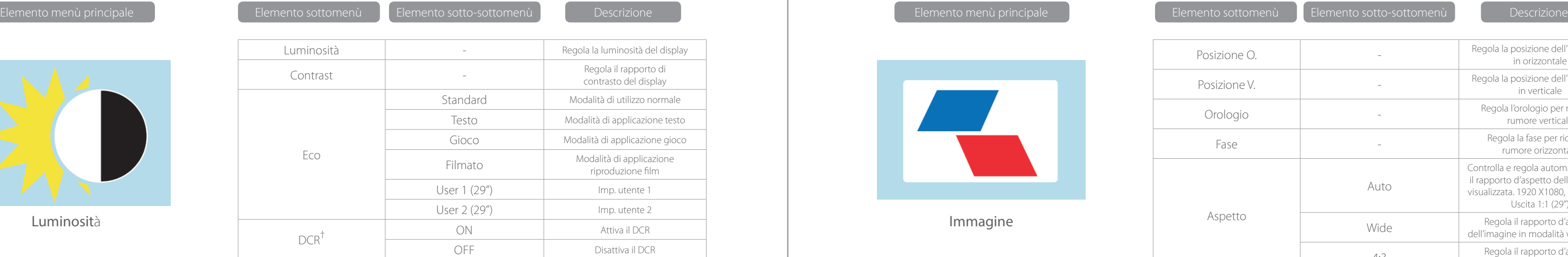

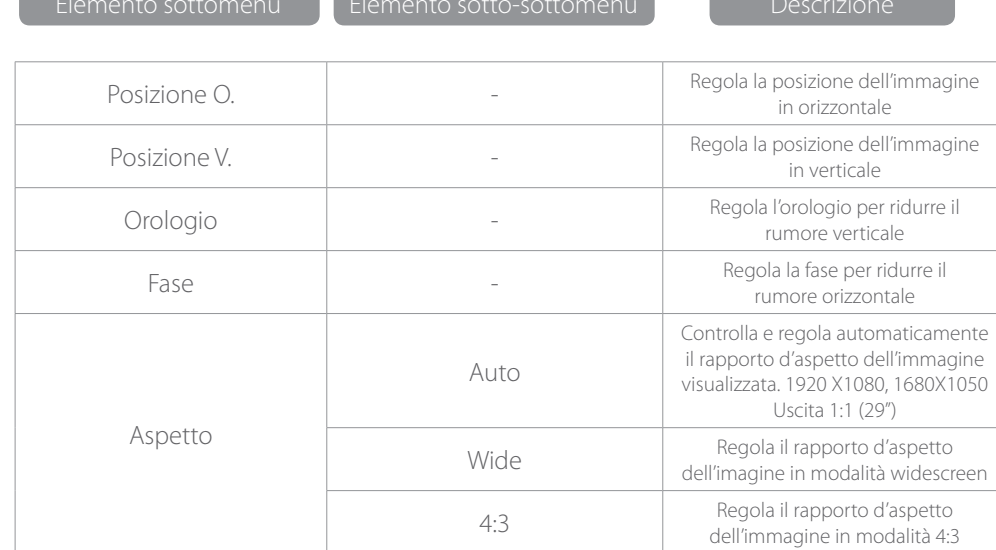

† - Dynamic Contrast Ratio (rapporto di contrasto dinamico)

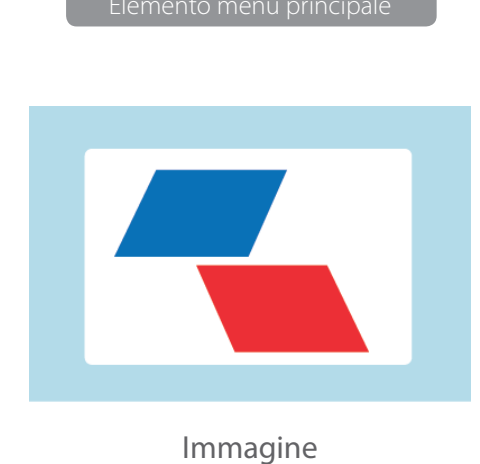

## Precauzioni di sicurezza e istruzioni per la cura

- 1. Utilizzare un panno morbido asciutto.
- 2. Non utilizzare soluzioni contenenti ammoniaca.
- 3. Il monitor è progettato con fori di ventilazione sul retro. Non coprire.
- 4. Non posizionare il monitor vicino a fonti di calore.
- 5. Collocare il monitor in una posizione sicura dove non possa cadere
- 6. Non mettere oggetti pesanti sul monitor o sul cavo di alimentazione
- 7. Non aprire il pannello posteriore

## Contenuto

- Cavo di alimentazione
- Garanzia
- CD con il manuale d'istruzioni

## Caratteristiche

- 16,7 milioni di colori.
- Visualizzazione in sovrimpressione (OSD) semplice e facile da usare.
- Funzione Auto: se non è definita nessuna impostazione, si regola automaticamente sulle impostazioniottimali.

Temp. Colore

Reset

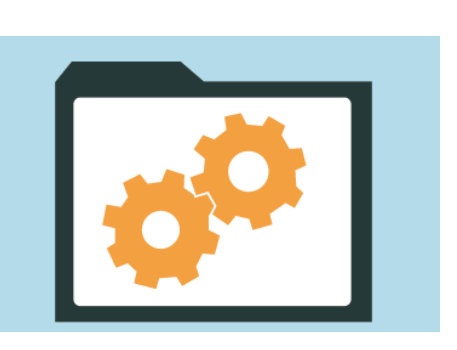

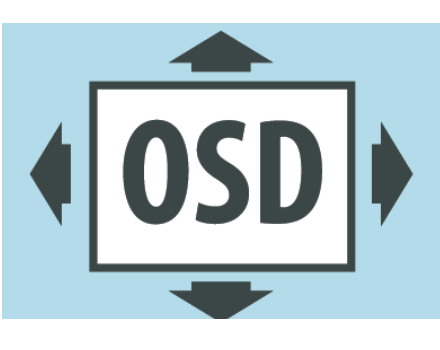

Impostazioni OSD

Misc

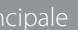

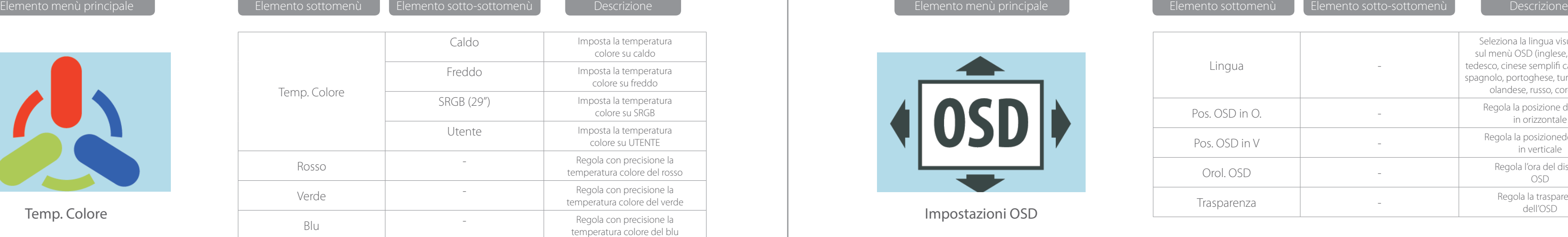

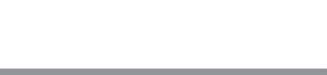

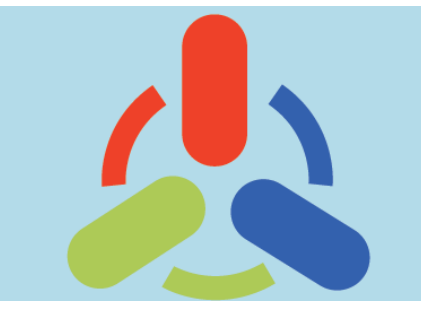

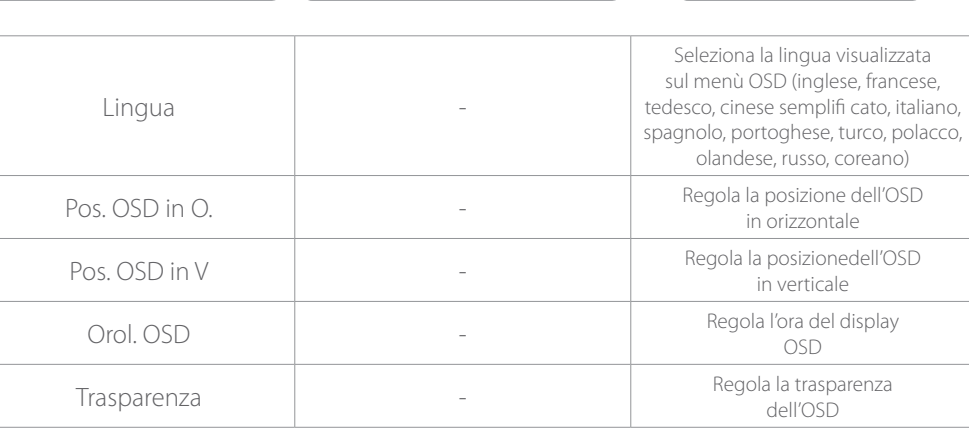

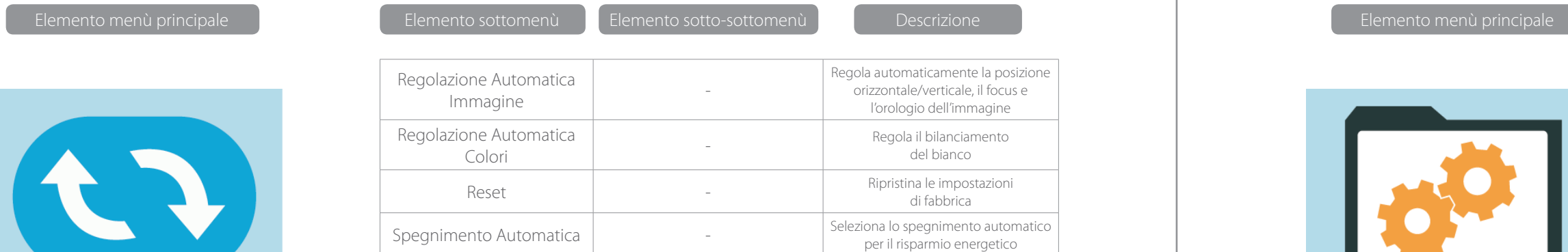

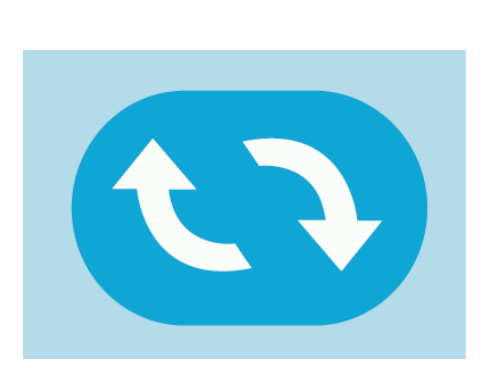

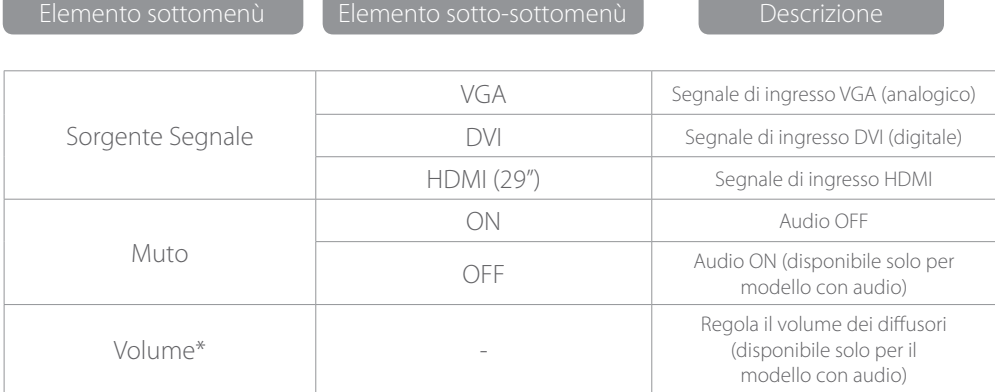

\*NB: per la funzione VOLUME, assicurarsi che l'audio sia collegato alla scheda audio del computer o alla sorgente di uscita di un qualsiasi lettore multimediale con una presa stereo 3,5 mm.

## Risoluzione dei problemi

#### Nessuno immagine sullo schermo

- Controllare che l'interruttore del monitor sia acceso.
- Controllare che la luminosità e il contrasto del monitor rientrino nei normali parametri di impostazione.
- Controllare l'indicatore di potenza. Se lampeggia significa che il monitor non riceve il segnale di ingresso.
- Se l'indicatore di segnale è un notebook o un portatile, assicurarsi che il segnale sia impostato sulla modalità schermo.
- Assicurarsi che il computer sia acceso e non dorme.
- Assicuratevi che sia selezionato l'ingresso corretto.
- Assicurarsi che i collegamenti dei cavi siano corrette e sicure.

## Pulizia

#### Come pulire il monitor

- Assicurarsi che l'alimentazione del monitor sia spenta.
- Non spruzzare nessun liquido direttamente sullo schermo o sul pannello di plastica.

#### Come pulire lo schermo

- Per pulire lo schermo utilizzare un panno pulito e morbido senza pelo.
- Se lo sporco permane, per pulire bene lo schermo, inumidire il panno con un po' di detergente che non contenga né ammoniaca né alcol.

#### Come pulire il pannello di plastica

- Utilizzare un panno morbido asciutto.
- Se lo sporco permane, per pulire bene la superficie, inumidire il panno con un po' di liquido non abrasivo che non contenga né ammoniaca né alcol.

#### Immagine sfocata

• Controllare che il cavo di segnale dell'immagine sia inserito correttamente (posizione verticale).

#### Schermo lampeggiante

- L'alimentazione è insufficiente o troppo debole per connettere il monitor.
- Per evitare che si creino campi magnetici intorno al monitor, non posizionare vicino ad esso dispositivi quali casse, lampade fl uorescenti, trasformatori CA, ventilatori da tavolo, ecc.
- Premendo il pulsante Exit, la funzione di "Regolazione automatica dell'immagine" viene applicata a utomaticamente per ottimizzare le impostazioni di visualizzazione.

#### Colori sbagliati o insoliti

- Se scompare il rosso, il verde, il blu o qualsiasi altro colore, controllare che il cavo di segnale sia collegato correttamente. Se la spina non è ben inserita, infatti, la connessione potrebbe essere cattiva.
- Provare a collegare ad un altro PC per fare un confronto.

#### Sull'intero schermo appaiono righe orizzontali in movimento

• Stringere nuovamente il cavo di segnale.

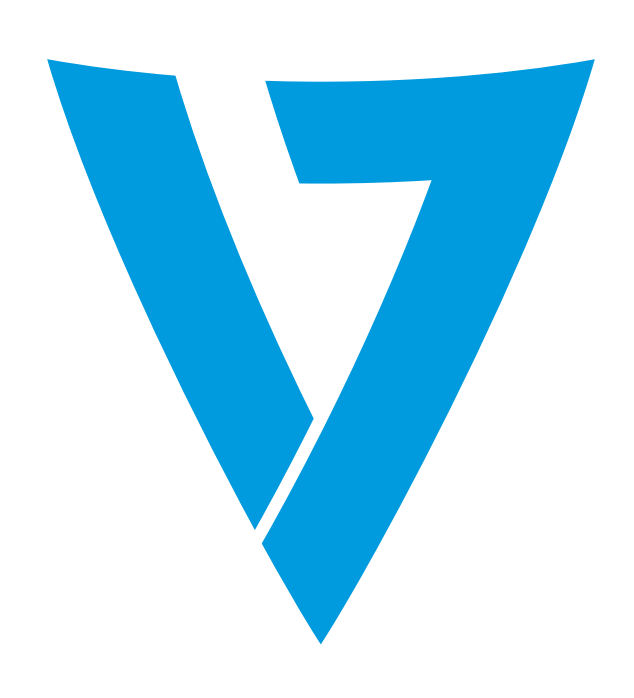

De V7 LED monitor zorgt voor superieure beeldkwaliteit met levendige kleuren en levensechte afbeeldingen. Onze LED achtergrondverlichtingstechnologie bespaart u tot 40% energie en levert zwarter zwart, puur wit en duidelijker gedefi nieerde grijstinten voor een levendig beeld.

# **ENERGIEZUINIGE HD LED MONITOR** *GEBRUIKSHANDLEIDING*

## Basic Setup

1. Sluit de gewenste kabel aan op de juiste connector op uw computer.

- 2. Sluit de elektriciteitskabel van de monitorvoeding aan op een uitgang
- 3. Om de monitor aan te zetten, druk de aan/uit-knop in –

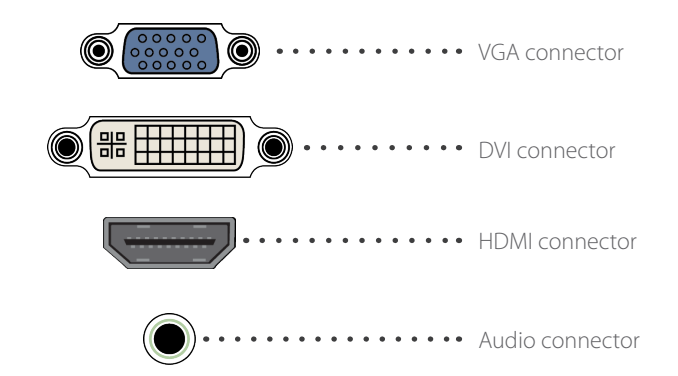

## Monitor Controls

Het bedieningspaneel heeft vijf knoppen voor het regelen van de monitorinstellingen.

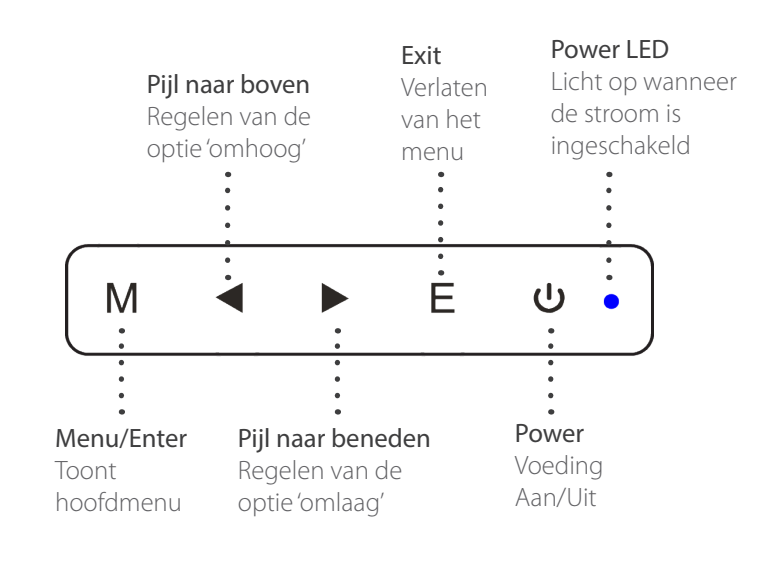

## Regeling Instellingen

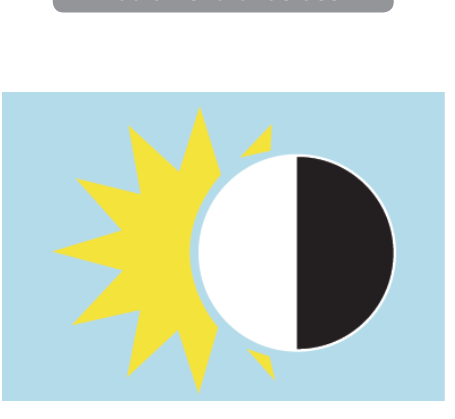

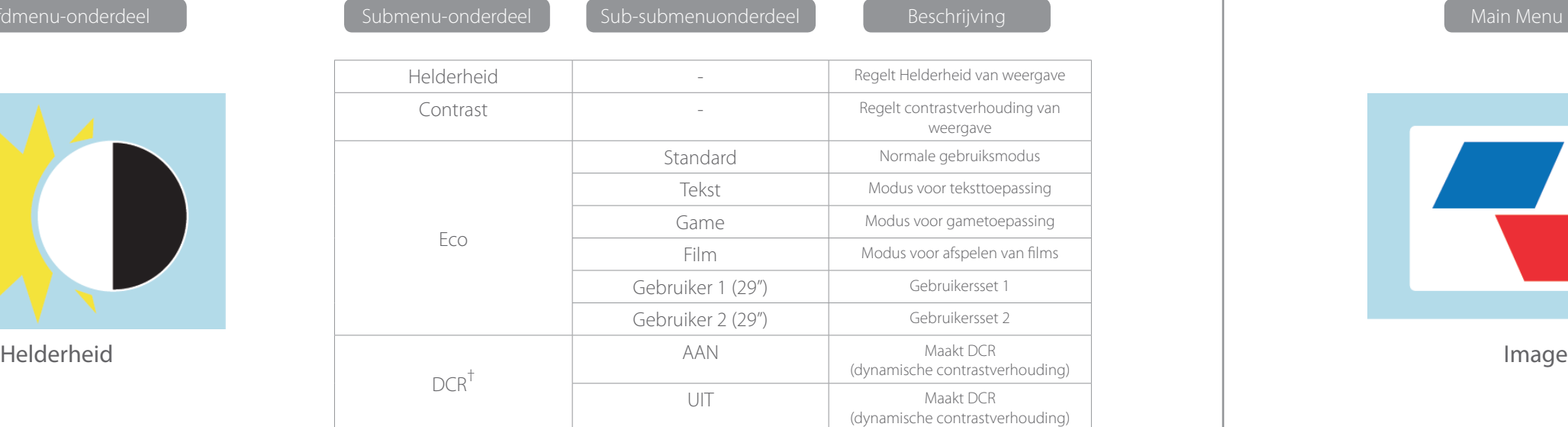

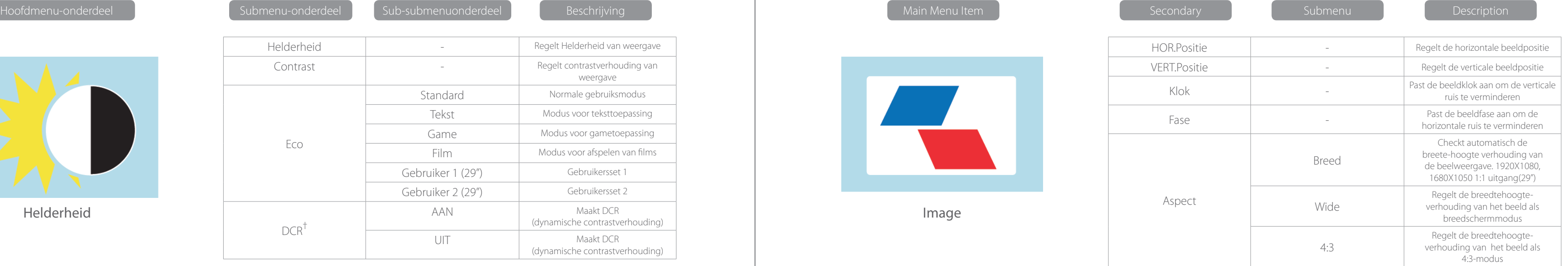

**2** Alle specificaties en informatie zijn onderhevig aan veranderingen zonder nadere bekendmaking

† -Dynamic Contrast Ratio (Dynamische Contrast Verhouding)

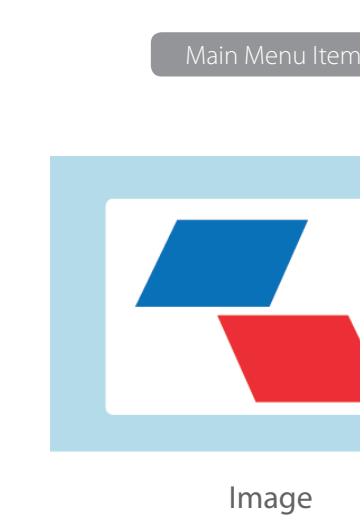

## Veiligheidsvoorzorgsmaatregelen en onderhoud

- 1. Gebruik een zachte droge doek.
- 2. Gebruik geen vloeistoffen op ammoniabasis.
- 3. De monitor is ontworpen met ventilatieopeningen aan de achterkant deze niet bedekken.
- 4. Vermijd het plaatsen van de monitor bij de verwarming.
- 5. Zet de monitor op een veilige plek om vallen te voorkomen.
- 6. Zet geen zware voorwerpen op de monitor of op het elektriciteitssnoer.
- 7. Doe het achterpaneel niet open.

## Inhoud

- Elektriciteitssnoer
- Garantiekaart
- CD met gebruikshandleiding

## Features

- 16,7 miljoen kleuren.
- Weergave op beeldscherm (OSD). Gemakkelijk te gebruiken met eenvoudige indeling.
- Automatische functie indien geen instellingen worden gederinieerd, zullen de optimale instellingen automatish worn geregeld.

Kleurtemperatuur

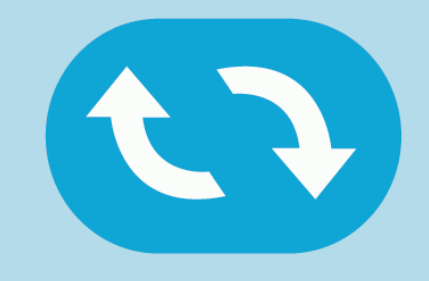

Nieuwe Instelling

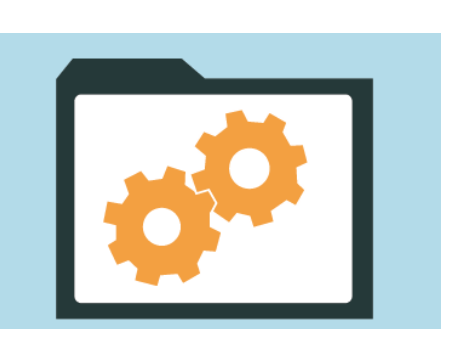

Diversen

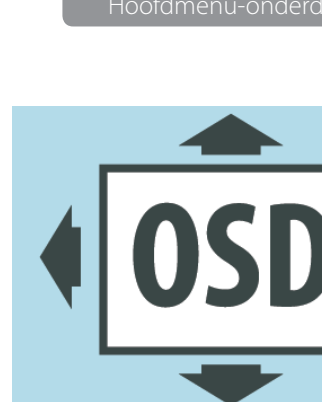

Intelling Beeldscherm-Menu (

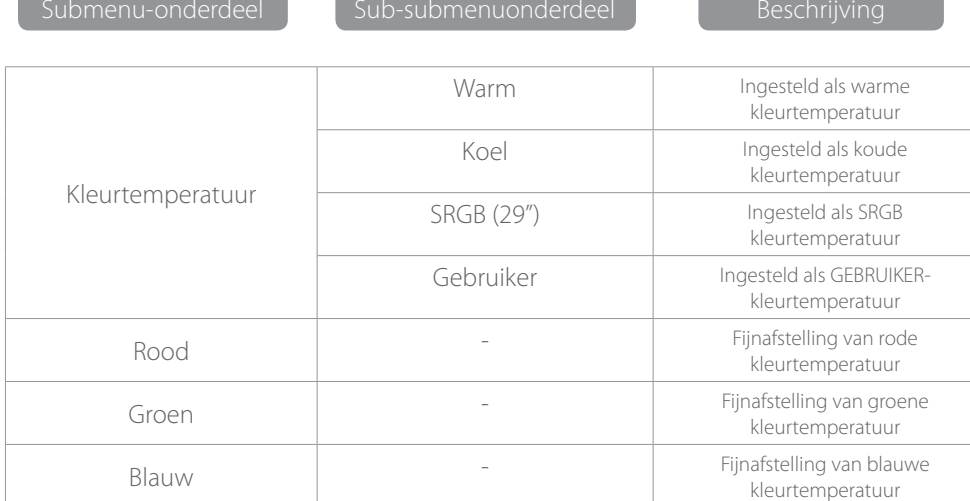

**CONTRACTOR** 

**Contract Contract** 

**COLLA** 

 $\sim$ 

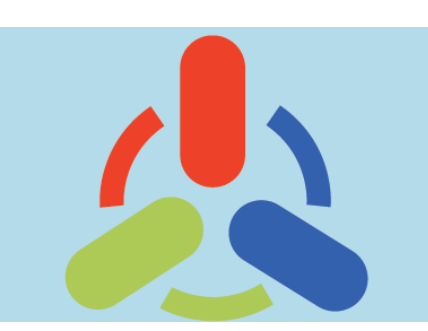

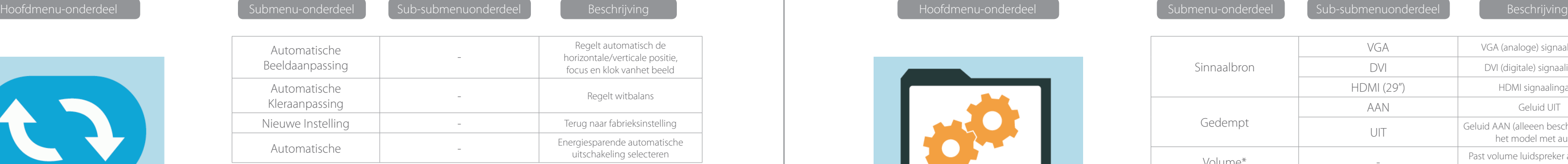

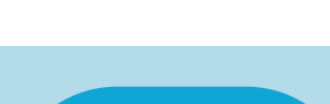

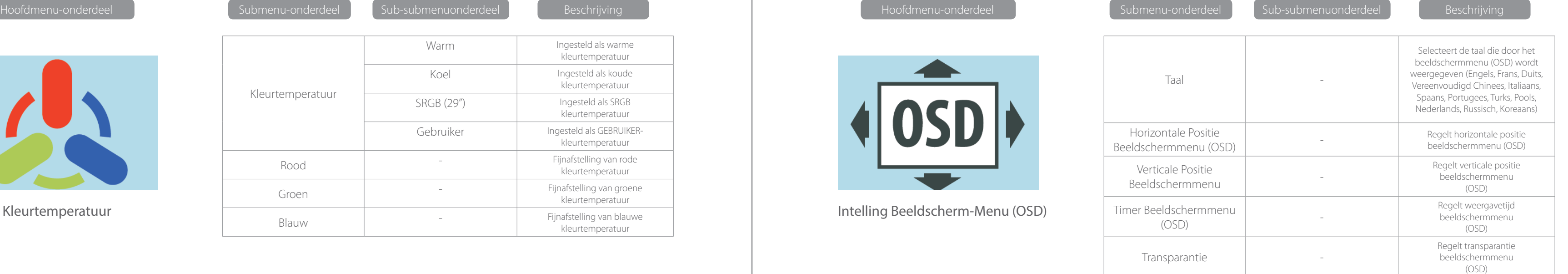

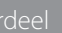

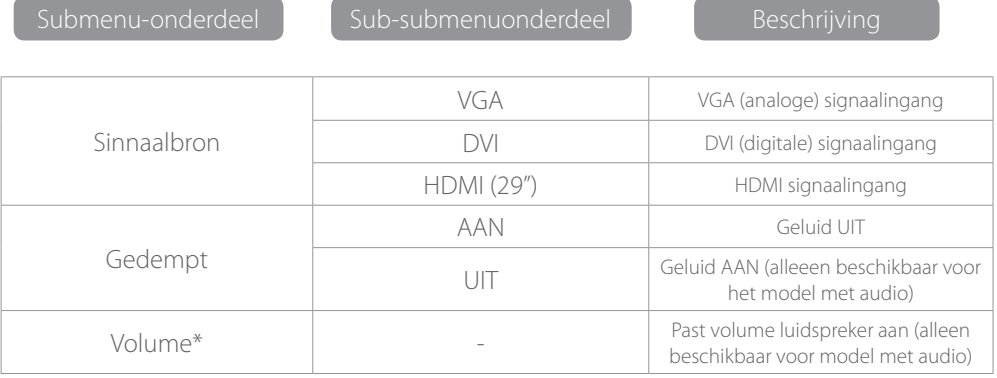

\*Opmerking: zorg er bij de VOLUME-functie alstublieft coor dat de audio aangesloten is op de geluidskaart van de computer, of op de uitgangsbron van ongeacht welke mediaspeler met 3,5mm stereo contrastekker

## Problemosplossing

#### Geen Beeld op scherm

- Controller of de aan/uit-knop aan staat.
- Verifieer of de helderheid en het contrast van de monitor binnen de normale intelling valt.
- Controleer of de aan/uit-knop knippert. Als dat zo is, geeft't aan dat de monitor het ingangsignaal niet ontvangt.
- Als de signaalindicator een notebook of laptop is, zorg er dan voor dat het signaal is ingeschakeld op schermmodus.
- Zorg ervoor dat de computer is ingeschakeld en niet slapen.
- Zorg dat de juiste ingang is geselecteerd.
- Zorg ervoor dat uw kabelaansluitingen correct en veiling zijn.

## Reiniging

#### Hoe de monitor te reinigen

- Zorg er voor dat de voeding van de monitor uitgeschakeld is.
- Spuit geen vloeistof rechstreeks op het scherm of op het plastic paneel.

#### Bij het reinigen van het scherm

- Gebruik schoon, zacht, pluisvrij materiaal om het scherm schoon te maken.
- Indien het not vuil is, voeg enige niet-ammoniahoudende vloeistof toe en een niet-alcoholhoudende glasreiniger om het scherm schoon te maken.

#### Bij het reinigen van het plastic paneel

- Gebruik een zachte droge doek
- Voeg enige niet-ammoniahoudende vloeistof toe en een niet-alcoholhoudende reinigingsmiddel om het scherm schoon te make, als het nog vuil is.

#### Non-focus beeld

• Controleer of de kabel van het beeldsignaal er goed is ingestoken (rechtopstaande positie).

#### Knipperend scherm

- de elektriciteit is onvoldoende om de monitor aan te sluiten, of is te zwak.
- Om een magnetisch veld rond de monitor te vermijden zet er geen apparaten dicht bij. Zoals luidsprekers, fluorecerend verlichtingen, wisselstroomtransformatoren, tafelventilator, etc.
- Door te drukken op de Exit-toets, zal de functie van de automatische beeldaanpassing automatisch ingeschkeld worden, en za deze de weergave-instellingen optimaliseren

#### Verkeerede of ongebruikelijk kleur

- Indien rood, blauw of enige andere kleur verdwijnt, controleer dan of het signaalsnoer goed is aangesloten. Als de stekker los zit, kan dat een slechte verbinding veroozaken.
- Probeer op een andere PC aan te sluiten ter vergelijking.

### Het hele scherm lijkt op een op-en-neer gaande H-rolling scan

• Zet de signaalkable opnieuw goed vast.

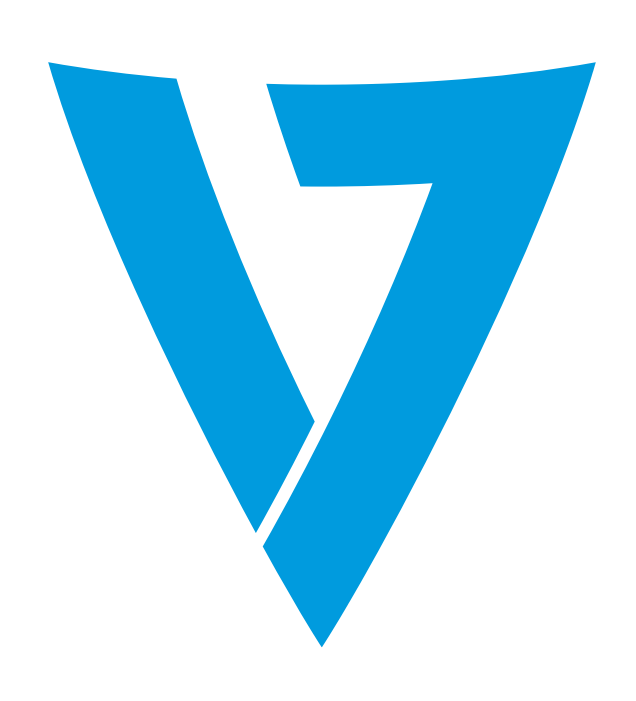